## **Oracle® Database**

Extensions for .NET Developer's Guide 11*g* Release 2 (11.2) for Microsoft Windows **E17724-01**

October 2010

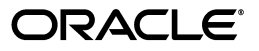

Oracle Database Extensions for .NET Developer's Guide, 11*g* Release 2 (11.2) for Microsoft Windows

E17724-01

Copyright © 2004, 2010, Oracle and/or its affiliates. All rights reserved.

Primary Author: Janis Greenberg

Contributors: Kiminari Akiyama, Neeraj Gupta, Shailendra Jain, Chithra Ramamurthy, Gnanaprakash Rathinam, Christian Shay, Subramanian Venkatraman

This software and related documentation are provided under a license agreement containing restrictions on use and disclosure and are protected by intellectual property laws. Except as expressly permitted in your license agreement or allowed by law, you may not use, copy, reproduce, translate, broadcast, modify, license, transmit, distribute, exhibit, perform, publish, or display any part, in any form, or by any means. Reverse engineering, disassembly, or decompilation of this software, unless required by law for interoperability, is prohibited.

The information contained herein is subject to change without notice and is not warranted to be error-free. If you find any errors, please report them to us in writing.

If this software or related documentation is delivered to the U.S. Government or anyone licensing it on behalf of the U.S. Government, the following notice is applicable:

U.S. GOVERNMENT RIGHTS Programs, software, databases, and related documentation and technical data delivered to U.S. Government customers are "commercial computer software" or "commercial technical data" pursuant to the applicable Federal Acquisition Regulation and agency-specific supplemental regulations. As such, the use, duplication, disclosure, modification, and adaptation shall be subject to the restrictions and license terms set forth in the applicable Government contract, and, to the extent applicable by the terms of the Government contract, the additional rights set forth in FAR 52.227-19, Commercial Computer Software License (December 2007). Oracle USA, Inc., 500 Oracle Parkway, Redwood City, CA 94065.

This software is developed for general use in a variety of information management applications. It is not developed or intended for use in any inherently dangerous applications, including applications which may create a risk of personal injury. If you use this software in dangerous applications, then you shall be responsible to take all appropriate fail-safe, backup, redundancy, and other measures to ensure the safe use of this software. Oracle Corporation and its affiliates disclaim any liability for any damages caused by use of this software in dangerous applications.

Oracle is a registered trademark of Oracle Corporation and/or its affiliates. Other names may be trademarks of their respective owners.

This software and documentation may provide access to or information on content, products, and services from third parties. Oracle Corporation and its affiliates are not responsible for and expressly disclaim all warranties of any kind with respect to third-party content, products, and services. Oracle Corporation and its affiliates will not be responsible for any loss, costs, or damages incurred due to your access to or use of third-party content, products, or services.

# **Contents**

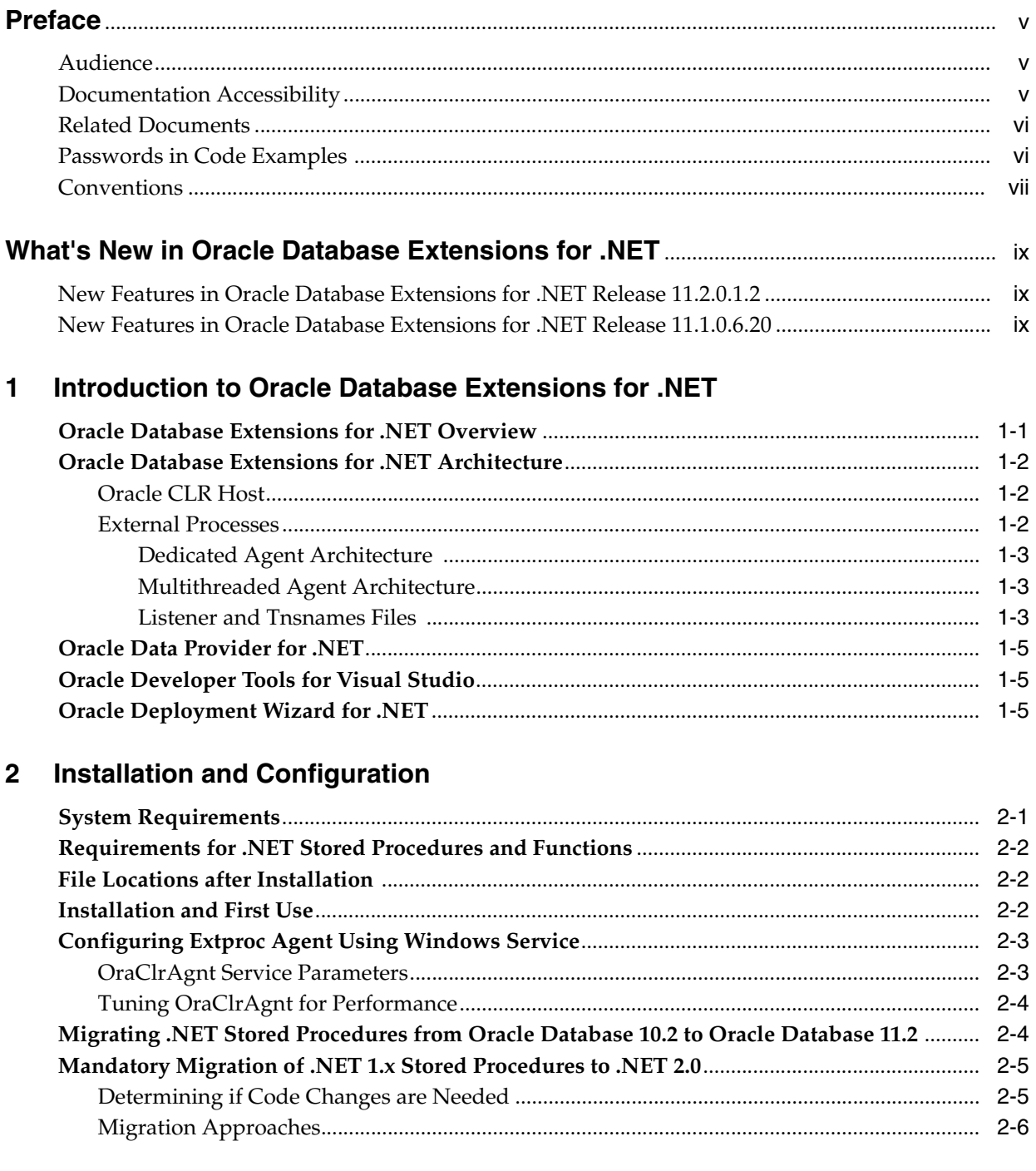

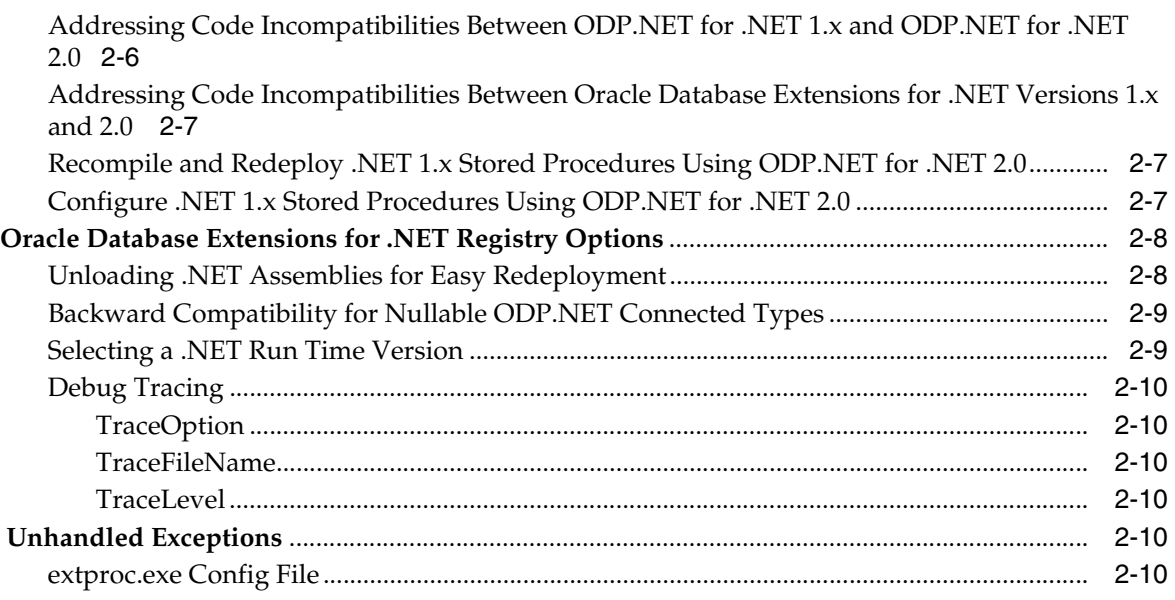

# **[3 Development and Deployment with Visual Studio](#page-28-0)**

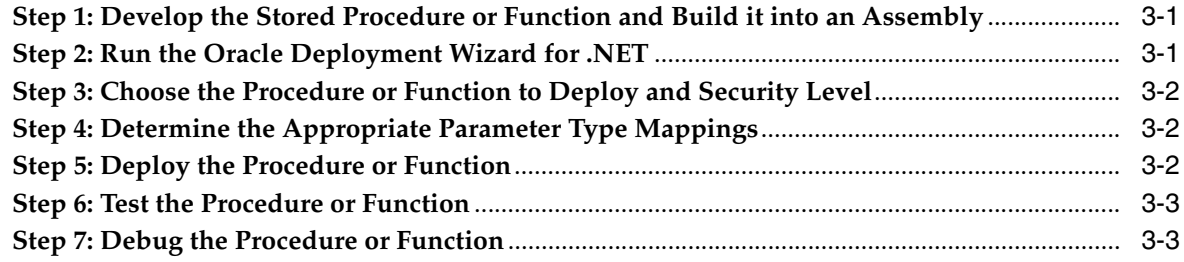

# **[4 Development and Deployment of a .NET Stored Function Demo](#page-32-0)**

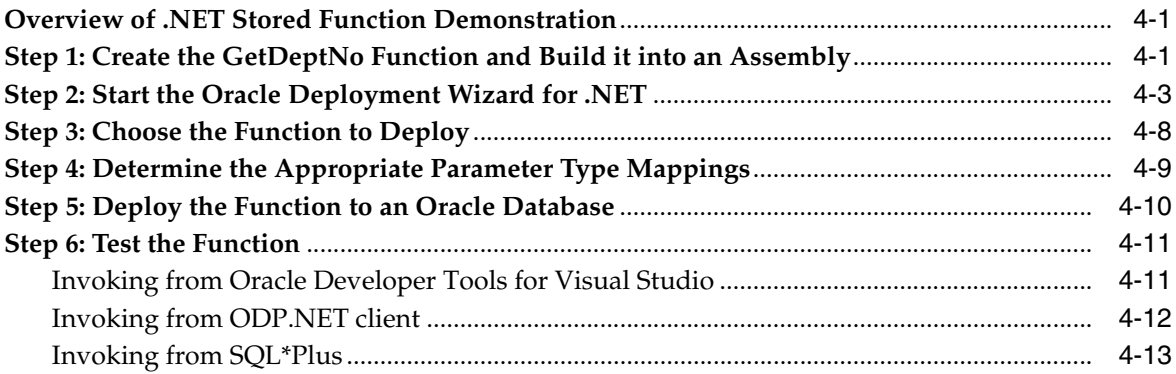

# **[A Data Type Conversion](#page-46-0)**

# **[B Troubleshooting Common Errors](#page-54-0)**

# **[Glossary](#page-56-0)**

## **[Index](#page-58-0)**

# **Preface**

<span id="page-4-0"></span>This document describes the features of Oracle Database for Windows software installed on Windows 2003, Windows 2000, and Windows XP Professional operating systems.

This guide describes Oracle Database Extensions for .NET, which provides a Common Language Runtime (CLR) host for Oracle Database and data access through Oracle Data Provider for .NET (ODP.NET) classes.

This preface contains these topics:

- **[Audience](#page-4-1)**
- [Documentation Accessibility](#page-4-2)
- **[Related Documents](#page-5-0)**
- [Passwords in Code Examples](#page-5-1)
- **[Conventions](#page-6-0)**

## <span id="page-4-1"></span>**Audience**

Oracle Database Extensions for .NET Developer's Guide is intended for programmers who are developing applications to access an Oracle Database using Oracle Database Extensions for .NET. This documentation is also valuable to systems analysts, project managers, and others interested in the development of database applications.

To use this document, you must be familiar with Microsoft .NET Framework classes and ADO.NET and have a working knowledge of application programming using Microsoft C#, Visual Basic, or another .NET language.

Users should also be familiar with the use of Structured Query Language (SQL) to access information in relational database systems.

# <span id="page-4-2"></span>**Documentation Accessibility**

Our goal is to make Oracle products, services, and supporting documentation accessible to all users, including users that are disabled. To that end, our documentation includes features that make information available to users of assistive technology. This documentation is available in HTML format, and contains markup to facilitate access by the disabled community. Accessibility standards will continue to evolve over time, and Oracle is actively engaged with other market-leading technology vendors to address technical obstacles so that our documentation can be accessible to all of our customers. For more information, visit the Oracle Accessibility Program Web site at http://www.oracle.com/accessibility/.

#### **Accessibility of Code Examples in Documentation**

Screen readers may not always correctly read the code examples in this document. The conventions for writing code require that closing braces should appear on an otherwise empty line; however, some screen readers may not always read a line of text that consists solely of a bracket or brace.

#### **Accessibility of Links to External Web Sites in Documentation**

This documentation may contain links to Web sites of other companies or organizations that Oracle does not own or control. Oracle neither evaluates nor makes any representations regarding the accessibility of these Web sites.

#### **Access to Oracle Support**

Oracle customers have access to electronic support through My Oracle Support. For information, visit http://www.oracle.com/support/contact.html or visit http://www.oracle.com/accessibility/support.html if you are hearing impaired.

## <span id="page-5-0"></span>**Related Documents**

For more information, see these Oracle resources:

- *Oracle Developer Tools for Visual Studio Help*
- *Oracle Data Provider for .NET Developer's Guide*
- *Oracle Database PL/SQL Packages and Types Reference*
- *Oracle Database SQL Reference*
- *Oracle Database Installation Guide for Windows*
- *Oracle Database Release Notes for Windows*
- *Oracle Database Platform Guide for Windows*
- *Oracle Database New Features*
- *Oracle Net Services Reference Guide*

Many of the examples in this book use the sample schemas, which are installed by default when you select the Basic Installation option with an Oracle Database installation. Refer to *Oracle Database Sample Schemas* for information on how these schemas were created and how you can use them yourself.

To download free release notes, installation documentation, white papers, or other collateral, please visit the Oracle Technology Network (OTN). You must register online before using OTN; registration is free and can be done at

http://www.oracle.com/technology/membership/

If you already have a username and password for OTN, then you can go directly to the documentation section of the OTN Web site at

<span id="page-5-2"></span>http://www.oracle.com/technology/documentation/

# <span id="page-5-1"></span>**Passwords in Code Examples**

For simplicity in demonstrating this product, code examples do not perform the password management techniques that a deployed system normally uses. In a

production environment, follow the Oracle Database password management guidelines, and disable any sample accounts. See *Oracle Database Security Guide* for password management guidelines and other security recommendations.

# <span id="page-6-0"></span>**Conventions**

The following text conventions are used in this document:

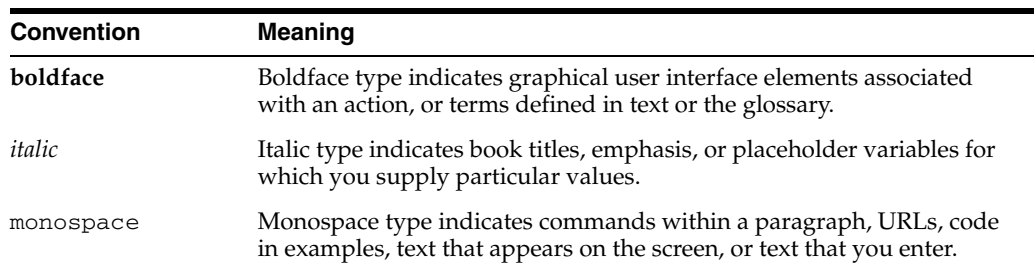

# <span id="page-8-0"></span>**What's New in Oracle Database Extensions for .NET**

<span id="page-8-4"></span>This section describes new features in Oracle Database Extensions for .NET and provides references to additional information.

The following section describes the new features in Oracle Database Extensions for .NET.

- [New Features in Oracle Database Extensions for .NET Release 11.2.0.1.2](#page-8-1)
- <span id="page-8-3"></span>[New Features in Oracle Database Extensions for .NET Release 11.1.0.6.20](#page-8-2)

# <span id="page-8-1"></span>**New Features in Oracle Database Extensions for .NET Release 11.2.0.1.2**

Oracle Database Extensions for .NET release 11.2.0.1.2 includes the following:

■ .NET Framework 4 support

Oracle Database Extensions for .NET Framework 4 supports .NET Framework 4.

# <span id="page-8-2"></span>**New Features in Oracle Database Extensions for .NET Release 11.1.0.6.20**

Oracle Database Extensions for .NET release 11.1.0.6.20 includes the following:

■ Support for Unloading .NET Assemblies

You may unload .NET assemblies after .NET stored procedure execution is complete. This feature enables you to redeploy and to test code without having to restart extproc.

**See Also:** ["Unloading .NET Assemblies for Easy Redeployment" on](#page-23-2)  [page 2-8](#page-23-2)

Support for Nullable Types

Oracle Database Extensions for .NET now supports nullable types as procedure or function parameters.

**See Also:** ["Backward Compatibility for Nullable ODP.NET](#page-24-2)  [Connected Types" on page 2-9](#page-24-2)

**1**

# <sup>1</sup> **Introduction to Oracle Database Extensions for .NET**

<span id="page-10-0"></span>This chapter introduces Oracle Database Extensions for .NET, which makes it possible to build and run .NET stored procedures or functions with Oracle Database for Microsoft Windows.

This chapter contains these topics:

- [Oracle Database Extensions for .NET Overview](#page-10-1)
- [Oracle Database Extensions for .NET Architecture](#page-11-0)
- [Oracle Data Provider for .NET](#page-14-0)
- [Oracle Developer Tools for Visual Studio](#page-14-1)
- <span id="page-10-2"></span>■ [Oracle Deployment Wizard for .NET](#page-14-2)

## <span id="page-10-1"></span>**Oracle Database Extensions for .NET Overview**

Oracle Database Extensions for .NET provides the following:

- A Common Language Runtime (CLR) host for Oracle Database
- Data access through Oracle Data Provider for .NET classes
- Oracle Deployment Wizard for Visual Studio

The Oracle Database hosts the Microsoft Common Language Runtime (CLR) in an external process, outside of the Oracle database process. The integration of Oracle Database with the Microsoft Common Language Runtime (CLR) enables applications to run .NET stored procedures or functions on Oracle Database, on Microsoft Windows Vista, Windows 2003, Windows 2000, and Windows XP.

Application developers can write stored procedures and functions using any .NET compliant language, such as C# and VB.NET, and use these .NET stored procedures in the database, in the same manner as other PL/SQL or Java stored procedures. .NET stored procedures can be called from PL/SQL packages, procedures, functions, and triggers; from SQL statements, or from anywhere a PL/SQL procedure or function can be called.

Application developers build .NET procedures or functions into a .NET assembly, typically using Microsoft Visual Studio. Oracle Data Provider for .NET is used in .NET stored procedures and functions for data access. After building .NET procedures and functions into a .NET assembly, developers deploy them in Oracle Database, using the Oracle Deployment Wizard for .NET, a component of the Oracle Developer Tools for Visual Studio.

The .NET stored procedure or function appears to the caller as a PL/SQL stored procedure or function because a PL/SQL wrapper has been generated for it. The user invokes a .NET stored procedure or function through this PL/SQL wrapper. Oracle Deployment Wizard for .NET determines the probable mappings between Oracle data types and .NET data types, which the user can override. The mappings are handled seamlessly by the PL/SQL wrapper.

# <span id="page-11-0"></span>**Oracle Database Extensions for .NET Architecture**

<span id="page-11-3"></span>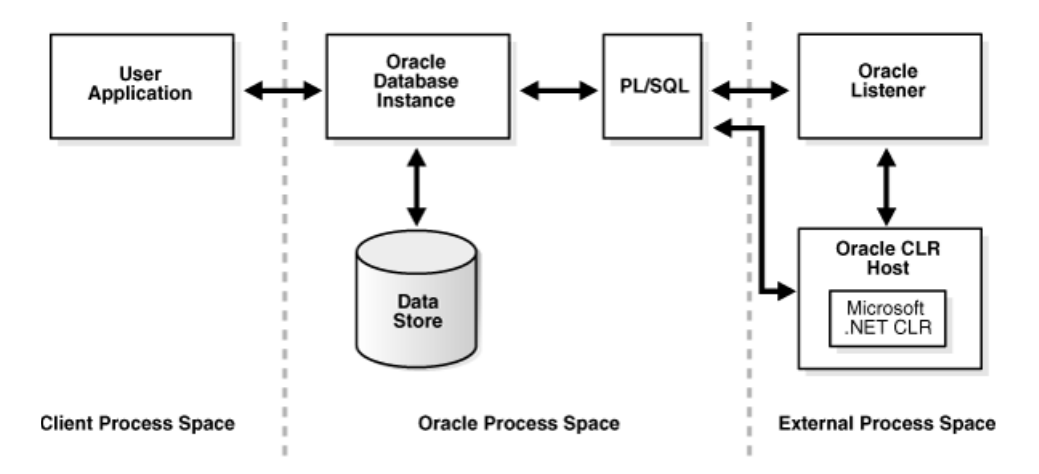

This architecture diagram shows the client application and then two process spaces, the Oracle process space and the external process space.

The Oracle process space includes the Oracle database instance and hosts the PL/SQL wrapper.

<span id="page-11-4"></span>The external process space includes the Oracle CLR host, in which .NET stored procedures or functions are executed.

### <span id="page-11-1"></span>**Oracle CLR Host**

The Oracle CLR host is installed as part of Oracle Database Extensions for .NET installation and runs in the extproc process. The extproc process loads the Oracle CLR host which in turn loads an instance of the Microsoft Common Language Runtime (CLR), thus providing an interface for the wrapped PL/SQL procedure. These mechanics are not visible to the users. From a user's point of view, the application is invoking just another PL/SQL stored procedure or function.

**Note:** The Microsoft .NET Framework must be installed on the same computer as the database.

### <span id="page-11-2"></span>**External Processes**

.NET stored procedures or functions are hosted in a process external to the Oracle Database. This external process is a heterogeneous service agent called extproc, external procedure agent, or external process. This guide uses the terms extproc process or extproc agent.

#### **See Also:**

*Oracle Database Heterogeneous Connectivity Administrator's Guide*

The extproc process supports the following architectures:

- [Dedicated Agent Architecture](#page-12-0)
- [Multithreaded Agent Architecture](#page-12-1)

#### <span id="page-12-0"></span>**Dedicated Agent Architecture**

In dedicated (that is, single-threaded) agent architecture, an extproc process is started for each user session. The process terminates when the user session ends. This architecture can consume an unnecessarily large amount of system resources since, with every user session, a new extproc process must be started and shut down. Therefore dedicated agent architecture does not perform well in terms of system resources and runtime efficiency.

### <span id="page-12-1"></span>**Multithreaded Agent Architecture**

A multithreaded extproc process uses a pool of shared threads. The tasks requested by the user sessions are put on a queue and are picked up by the first available thread.

Multithreaded agent architecture allows more efficient use of system resources than dedicated architecture.

A separate multithreaded extproc process must be started for each system identifier (SID). Each TNS listener that is running on a system listens for incoming connection requests for a set of SIDs. If the SID in an incoming Oracle Net connect string is one that the listener is listening for, then that listener processes the connection. If a multithreaded process has been started for the SID, then the listener passes the request to that process.

#### **See Also:**

- *Oracle Database Application Developer's Guide Fundamentals*
- *Oracle Database Administrator's Guide*

**Real Application Clusters (RAC) and External Processes** The Oracle multithreaded extproc process is tightly coupled with the Oracle listener. Therefore, each node in a Real Application Clusters (RAC) environment has an Oracle multithreaded extproc process associated with the listener on that node.

**Multiple Databases Instance and External Processes** A single Oracle multithreaded extproc process is used with multiple database instances associated with a single Oracle home if a single listener is shared among multiple database instances.

#### <span id="page-12-3"></span><span id="page-12-2"></span>**Listener and Tnsnames Files**

The following are typical examples of the listener.ora and tnsnames.ora files configured for Oracle Database Extensions for .NET. By default, Oracle Database Extensions for .NET uses CLRExtProc as the SID, but this can be changed using the Database Configuration Assistant (DBCA).

#### **Listener.ora file**

```
SID_LIST_LISTENER =
   (SID_LIST =
     (SID_DESC =
       (SID_NAME = PLSExtProc)
       (ORACLE_HOME = C:\oracle\database_1)
       (PROGRAM = extproc)
     )
```

```
 (SID_DESC =
       (SID_NAME = CLRExtProc)
       (ORACLE_HOME = C:\oracle\database_1)
       (PROGRAM = extproc)
       (ENVS="EXTPROC_DLLS=ONLY:C:\oracle\database_1\bin\oraclr11.dll")
    )
   )
LISTENER =
   (DESCRIPTION_LIST =
    (DESCRIPTION =
      (ADDRESS = (PROTOCOL = IPC) (KEY = EXTPROC1)) )
   )
```
#### **Tnsnames.ora File**

```
ORACLE =
   (DESCRIPTION =
     (ADDRESS_LIST =
       (ADDRESS = (PROTOCOL = TCP)(HOST = user.us.oracle.com)(PORT = 1521))
     )
     (CONNECT_DATA =
       (SERVER = DEDICATED)
       (SERVICE_NAME = oracle.us.oracle.com)
    )
   )
ORACLR_CONNECTION_DATA =
   (DESCRIPTION =
     (ADDRESS_LIST =
     (ADDRESS = (PROTOCOL = IPC) (KEY = EXTPROC1)) )
     (CONNECT_DATA =
      (SID = CLRExtProc)
       (PRESENTATION = RO)
     )
   )
MSOLNIT-PC =
   (DESCRIPTION =
     (ADDRESS_LIST =
       (ADDRESS = (PROTOCOL = TCP)(HOST = msolnit-pc)(PORT = 1521))
     )
     (CONNECT_DATA =
      (SERVICE_NAME = orcl)
    )
  \lambdaEXTPROC_CONNECTION_DATA =
   (DESCRIPTION =
     (ADDRESS_LIST =
      (ADDRESS = (PROTOCOL = IPC) (KEY = EXTPROC1)) )
     (CONNECT_DATA =
       (SID = PLSExtProc)
       (PRESENTATION = RO)
     )
   )
```
<span id="page-14-3"></span>**See Also:** ["Configuring Extproc Agent Using Windows Service" on](#page-18-2)  [page 2-3](#page-18-2)

# <span id="page-14-0"></span>**Oracle Data Provider for .NET**

Oracle Data Provider for .NET provides data access to the Oracle Database from any client application. Oracle Data Provider for .NET is available for free download on Oracle Technology Network (OTN).

**See Also:** *Oracle Data Provider for .NET Developer's Guide* for detailed descriptions of ODP.NET classes

# <span id="page-14-1"></span>**Oracle Developer Tools for Visual Studio**

Oracle Developer Tools for Visual Studio is a set of application tools tightly integrated with the Visual Studio development environment. Oracle Developer Tools enables developers to execute a wide range of application development tasks, such as creating tables, editing stored procedures, and viewing data in the Oracle Database. Oracle Developer Tools for Visual Studio is available for free download on Oracle Technology Network (OTN).

<span id="page-14-4"></span>**See Also:** *Oracle Developer Tools for Visual Studio Help*

# <span id="page-14-2"></span>**Oracle Deployment Wizard for .NET**

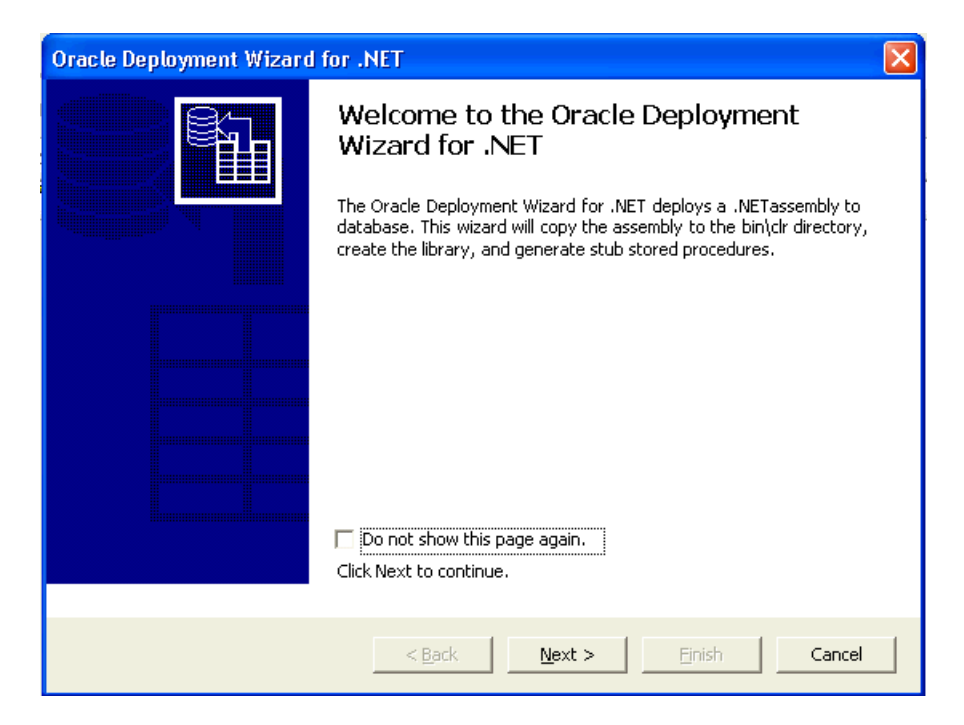

The Oracle Deployment Wizard for .NET is a graphical tool integrated with Microsoft Visual Studio which makes it easy to deploy any .NET procedure or function into an Oracle Database. It is installed as part of Oracle Developer Tools for Visual Studio.

**See Also:** *Oracle Developer Tools for Visual Studio Dynamic Help*, available by installing Oracle Developer Tools for Visual Studio, for more information

# <sup>2</sup> **Installation and Configuration**

<span id="page-16-0"></span>This chapter describes the installation of Oracle Database Extensions for .NET, system requirements, and file locations.

This chapter contains these topics:

- **[System Requirements](#page-16-1)**
- [Requirements for .NET Stored Procedures and Functions](#page-17-0)
- [File Locations after Installation](#page-17-1)
- **[Installation and First Use](#page-17-2)**
- [Configuring Extproc Agent Using Windows Service](#page-18-0)
- [Migrating .NET Stored Procedures from Oracle Database 10.2 to Oracle Database](#page-19-1)  [11.2](#page-19-1)
- [Mandatory Migration of .NET 1.x Stored Procedures to .NET 2.0](#page-20-0)
- [Oracle Database Extensions for .NET Registry Options](#page-23-0)
- <span id="page-16-2"></span>[Unhandled Exceptions](#page-25-4)

# <span id="page-16-1"></span>**System Requirements**

Each release of Oracle Database Extensions for .NET has very specific version requirements. The following system requirements only apply to 32-bit Oracle Database Extensions for .NET version 11.2.0.1.0. If you are using a different version, please see the documentation specific to your version:

Oracle Database 11g version 11.2.0.1.0 on 32-bit Windows.

**Note:** Oracle Database Extensions for .NET is only supported on the Windows Platform.

- Microsoft .NET Framework
	- ODE.NET for .NET Framework 2.0 is only supported with Microsoft .NET Framework 2.0, 3.0, 3.5, 4, and .NET Framework 4 Client Profile
	- ODE.NET for .NET Framework 4 is only supported with Microsoft .NET Framework 4 and .NET Framework 4 Client Profile

**Note:** Microsoft Framework 1.x is no longer supported as of Oracle Database Extensions for .NET version 11.1.0.7.20. If you have stored procedures that require .NET Framework 1.x, you will need to take some special steps to make them work with this release. For more information see ["Mandatory Migration of .NET 1.x Stored Procedures](#page-20-0)  [to .NET 2.0" on page 2-5](#page-20-0).

- Oracle Data Provider for .NET version 11.2.0.1.0 or higher (if data access in stored procedures is required).
- Oracle Developer Tools for Visual Studio 10.2 or higher is required for .NET stored procedure deployment.

<span id="page-17-5"></span>**Note:** Oracle Developer Tools for Visual Studio is not released with Oracle Database. It can be obtained from the Oracle .NET Developer Center at OTN.

# <span id="page-17-0"></span>**Requirements for .NET Stored Procedures and Functions**

A .NET stored procedure or function must meet the following requirements:

- Be declared a public static method.
- Not be a constructor or a destructor.
- <span id="page-17-3"></span>Use parameter types that are compatible with the Oracle native database types.

# <span id="page-17-1"></span>**File Locations after Installation**

OraClr11.dll is installed in the *ORACLE\_BASE\ORACLE\_HOME*\bin directory.

Oracle.Database.Extensions.dll is installed to the following locations:

■ .NET Framework 2.0:

*ORACLE\_BASE\ORACLE\_HOME*\ODE.NET\bin\2.*x*

■ .NET Framework 4:

<span id="page-17-6"></span>*ORACLE\_BASE\ORACLE\_HOME*\ODE.NET\bin\4

The readme file, readme.html, is installed in the *ORACLE\_BASE\ORACLE\_ HOME*\ODE.NET\DOC directory.

.NET assemblies deployed by developers are copied into the *ORACLE\_BASE*\*ORACLE\_ HOME*\bin\CLR directory (or its subdirectory) by the Oracle Deployment Wizard for .NET.

# <span id="page-17-2"></span>**Installation and First Use**

<span id="page-17-4"></span>Oracle Database Extensions for .NET is installed as part of a custom Oracle Database installation using the Oracle Universal Installer. From the Oracle Universal Installer Welcome screen, you must chose **Advanced Installation**, then from the Select Installation Type screen, choose **Custom**. When the Available Product Components list is displayed, go to Enterprise Edition Options, and select Oracle Database Extensions for .NET.

<span id="page-18-4"></span>Oracle Database Extensions for .NET is configured using the Database Configuration Assistant.

# <span id="page-18-2"></span><span id="page-18-0"></span>**Configuring Extproc Agent Using Windows Service**

As part of Oracle Database Extensions for .NET installation, a Windows service is installed. The service is called OraClrAgnt and can be accessed through the Service Control Panel, as Oracle*ORACLE\_HOME*ClrAgent, where *ORACLE\_HOME* represents your Oracle home.

This service is used for the startup, configuration, and shutdown of the extproc agent.

The parameters which can be configured using this service are listed in Table 2–1, " OraClrAgnt Service Parameters".

These parameter values can be specified as part of the Start Parameters in the properties window of the Control Panel Service. In this case, the parameter values are not saved and the values must be supplied again if the service is restarted later.

To persist the parameter values, you can change the Windows registry entry for this service and provide the parameter values as command line parameters to OraClrAgnt.exe. To do this, set the Windows registry key, ImagePath, located at

HKEY\_LOCAL\_MACHINE\SYSTEM\CurrentControlSet\Services\ Oracle*OracleHome*ClrAgent

The value should be something similar to the following:

*ORACLE\_BASE\ORACLE\_HOME*\bin\OraClrAgnt.exe agent\_sid=CLRExtProc max\_dispatchers=2 tcp\_dispatchers=0 max\_task\_threads=6 max\_ sessions=25 ENVS="EXTPROC\_DLLS=ONLY:*ORACLE\_BASE\ORACLE\_ HOME*\bin\oraclr11.dll"

<span id="page-18-3"></span>If the service cannot be started or stopped, the error messages are logged in the Application Log of the Event Viewer, with the service name as the event source name.

### <span id="page-18-1"></span>**OraClrAgnt Service Parameters**

Table 2–1 lists the parameters which can be configured using this service.

| <b>Parameters</b> | <b>Descriptions</b>                                                                                                    |
|-------------------|----------------------------------------------------------------------------------------------------|
| agent_sid         | This represents the SID of the extproc process. The default<br>value is CLRExtProc. This is a mandatory parameter. If this<br>parameter value is changed, appropriate changes need to be<br>made in tnsnames.ora and listener.ora files. |
| <b>ENVS</b>       | Variable that specifies the EXTPROC_DLLS environment<br>variable, which restricts the DLLs that extproc can load.                                                                                                    |
|                   | This is similar to setting environment variables to external<br>procedures using listener.ora.                                                                                                    |
|                   | Refer to "Table 13–5 External Procedures Settings in listener.ora"<br>in Oracle Net Services Administrator's Guide for more information.                                                                                                 |

*Table 2–1 OraClrAgnt Service Parameters*

| <b>Parameters</b> | <b>Descriptions</b>                                                                                                    |
|-------------------|----------------------------------------------------------------------------------------------------|
| listener_address  | Address on which the listener is listening. This is an optional<br>parameter. If it is not specified, then this is set to the default<br>value.                                 |
| max dispatchers   | Number of maximum dispatchers in the extproc process. This<br>is an optional parameter. If it is not specified, then this number is<br>set to a default value.                  |
| max sessions      | Number of maximum sessions in the extproc process. This is<br>an optional parameter. If it is not specified, then this number is<br>set to a default value.                     |
| max_task_threads  | Number of maximum task threads in the extproc process. This<br>is an optional parameter. If it is not specified, then this number is<br>set to a default value.                 |
| shutdown address  | Address on which the agent should listen for shutdown<br>messages from agtctl. This is an optional parameter. If it is not<br>specified, then this is set to the default value. |
| tcp_dispatchers   | Number of TCP dispatchers in the extproc process. This is an<br>optional parameter. If it is not specified, then this number is set<br>to a default value.                      |
|                   |                                                                                                    |

*Table 2–1 (Cont.) OraClrAgnt Service Parameters*

**Note:** By default, this service is created and run in the Local System Account; however, it can be changed to work with a logged-on user account through the service control panel.

<span id="page-19-3"></span>**See Also:** *Oracle Database Application Developer's Guide - Fundamentals,* Table A-2, Configuration Parameters for agtctl

### <span id="page-19-0"></span>**Tuning OraClrAgnt for Performance**

You should tune the OraClrAgnt to match the expected load on your system.

Excessive extproc.exe processes being spawned is a sign that you have set the configuration values too low.

Start with the following values and increase as you test your system for performance:

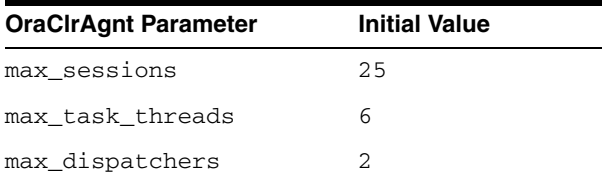

# <span id="page-19-1"></span>**Migrating .NET Stored Procedures from Oracle Database 10.2 to Oracle Database 11.2**

<span id="page-19-2"></span>You can migrate .NET stored procedures from Oracle Database release 10.2 to release 11.2 as follows:

**1.** Select the libraries that are used by .NET stored procedures from the Oracle Database 10*g* release 2 (10.2) database. For example,

SELECT library\_name, file\_spec FROM ALL\_LIBRARIES WHERE OWNER='SYS' and FILE\_SPEC LIKE '\$ORACLE\_HOME\bin\clr\%';

library name is usually in the format dll name DLL. For example, the library\_name for Project1.dll would be PROJECT1\_DLL.

**2.** Create a SQL file manually (for example, DotNetSP\_Grant.sql) with the following SQL statements:

CREATE LIBRARY "SYS"."library\_name" AS 'file\_spec' GRANT EXECUTE ON "SYS"."library\_name" TO "schema\_name" GRANT EXECUTE ON "SYS"."DBMS\_CLR" TO "schema\_name" GRANT EXECUTE ON "SYS"."DBMS\_CLRTYPE" TO "schema\_name" GRANT EXECUTE ON "SYS"."DBMS\_CLRPARAMTABLE" TO "schema\_name"

**3.** Run Oracle Data Pump Export utility for the Oracle Database 10*g* release 2 (10.2).

Expdp system schemas="schema\_name" directory=ORACLECLRDIR dumpfile=DotNetSP.dmp include=PROCEDURE,FUNCTION

- **4.** Copy .NET stored procedure assemblies from Oracle Database 10*g* release 2 (10.2) *ORACLE\_BASE\ORACLE\_HOME*\bin\clr folder and its subfolders to the same directory structure in Oracle Database 11*g* release 2 (11.2).
- **5.** Run DotNetSP\_Grant.sql as SYSDBA against the Oracle Database 11*g* release 2 (11.2) database.
- **6.** Run Oracle Data Pump Import utility for the Oracle Database 11*g* release 2 (11.2) database.

impdp system schemas="schema\_name" directory=ORACLECLRDIR dumpfile=DotNetSP.dmp

## <span id="page-20-0"></span>**Mandatory Migration of .NET 1.x Stored Procedures to .NET 2.0**

Beginning with Oracle Database Extensions for .NET version 11.1.0.7.20, .NET 1.x stored procedures are no longer supported. Specifically, Oracle Database Extensions for .NET 1.x and Oracle Data Provider for .NET 1.x are no longer included in this release. If you have existing .NET 1.x stored procedures from an earlier release, you will need to take special migration steps to ensure that they work in this release.

**WARNING: In some cases, this migration will require code changes. You should not install this release in a production environment if you have .NET 1.x stored procedures until you have verified in a test environment that your stored procedures have been successfully migrated. If you have already installed this release and are encountering errors in your .NET 1.x stored procedures, you should downgrade to an earlier version of Oracle Database Extensions for .NET until you are able to make any required code changes to your stored procedures.**

### <span id="page-20-1"></span>**Determining if Code Changes are Needed**

You will need to analyze your .NET 1.x stored procedures to determine if code changes are required to migrate to this release. Specifically you should investigate:

Code incompatibilities between ODP.NET for .NET 1.x and ODP.NET for .NET 2.0.

See ["Addressing Code Incompatibilities Between ODP.NET for .NET 1.x and](#page-21-1)  [ODP.NET for .NET 2.0" on page 2-6.](#page-21-1)

Code incompatibilities between Oracle Database Extensions for .NET 1.x and Oracle Database Extensions for .NET 2.0.

See ["Addressing Code Incompatibilities Between Oracle Database Extensions for](#page-22-0)  [.NET Versions 1.x and 2.0" on page 2-7](#page-22-0)

■ ADO.NET 1.x and ADO.NET 2.0 migration issues

See Microsoft documentation for more details:

http://msdn.microsoft.com/en-us/netframework/aa570326.aspx

### <span id="page-21-0"></span>**Migration Approaches**

There are two possible approaches to allow your .NET 1.x stored procedures to work with this release:

- Recompile and redeploy your .NET 1.x stored procedures using ODP.NET for .NET 2.0. Oracle strongly recommends this approach and it is required if there are incompatibilities that require code changes. See ["Recompile and Redeploy .NET](#page-22-1)  [1.x Stored Procedures Using ODP.NET for .NET 2.0" on page 2-7](#page-22-1).
- Configure your .NET 1.x stored procedures to run using ODP.NET for .NET 2.0. This does not require recompilation but introduces the possibility of run-time errors if there are unaddressed incompatibilities. See ["Configure .NET 1.x Stored](#page-22-2)  [Procedures Using ODP.NET for .NET 2.0" on page 2-7.](#page-22-2)

### <span id="page-21-1"></span>**Addressing Code Incompatibilities Between ODP.NET for .NET 1.x and ODP.NET for .NET 2.0**

You may need to address the following code incompatibilities related to ODP.NET in your .NET 1.x stored procedures:

In ODP.NET for .NET 2.0, OracleParameter. Value returns OracleDecimal instead of .NET native types when OracleParameter.OracleDbType is set to a number type, such as Int32, Double. This behavior change is summarized in the following table:

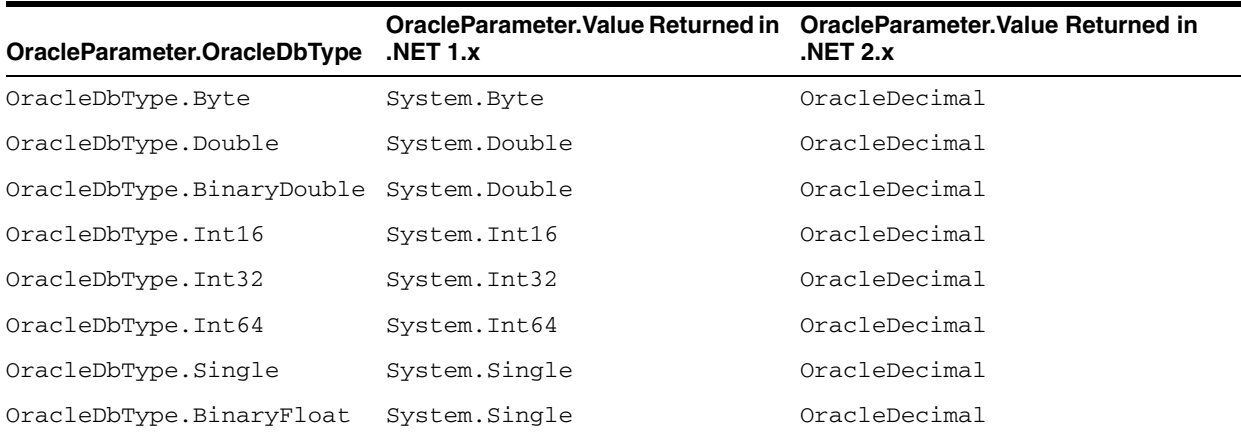

If any of the preceding OracleDbType enumeration values are used by your .NET 1.x stored procedure for an out or in/out OracleParameter, then it may need to be modified.

■ In ODP.NET for .NET 2.0, OracleParameter. Value returns provider-type specific null value (OracleClob.Null) instead of DBNull.Value when OracleParameter.OracleDbType is set for connected types. For example, if OracleParameter.OracleDbType is set to OracleDbType.Clob, then OracleParameter.Value represents a null value by returning OracleClob.Null instead of DBNull.Value, which is the case in ODP.NET for .NET 1.x.

### <span id="page-22-0"></span>**Addressing Code Incompatibilities Between Oracle Database Extensions for .NET Versions 1.x and 2.0**

If any of the connected types are passed as parameters to your .NET 1.x stored procedure, and if the procedure checks for null values, then you may need to modify the procedure. Oracle Database Extensions for .NET 1.x uses a .NET null to represent a null value when the parameter happens to be a connected type. Oracle Database Extensions for .NET 2.0 uses provider-type specific null value, such as OracleBFile.Null, in these cases.

You can configure Oracle Database Extensions for .NET 2.0 to use .NET null values for connected type null values in place of provider-specific type null values. To do this, create and set the following registry value to 0:

HKEY\_LOCAL\_MACHINE\SOFTWARE\ORACLE\KEY\_ORACLE HOME\ODE\ProviderNull

You can find the documentation about this registry value in the section "Backward Compatibility for Nullable ODP.NET Connected Types" in *Oracle Data Provider for .NET Developer's Guide*.

### <span id="page-22-1"></span>**Recompile and Redeploy .NET 1.x Stored Procedures Using ODP.NET for .NET 2.0**

If you find code incompatibilities, you will need to recompile your .NET 1.x stored procedures using ODP.NET for .NET 2.0.

Even if you do not find code incompatibilities, Oracle recommends that you recompile and redeploy your .NET 1.x stored procedures. Recompiling ensures that you do not get run-time errors, if there are any unaddressed compatibility issues. Redeploy the stored procedures after successful recompilation.

### <span id="page-22-2"></span>**Configure .NET 1.x Stored Procedures Using ODP.NET for .NET 2.0**

Alternatively, if there are no code incompatibilities, you can configure the .NET 1.x stored procedures to run with ODP.NET for .NET 2.0. This approach does not require you to recompile and redeploy the .NET stored procedures. However, you might get run-time errors, if there are any unaddressed incompatibilities between versions 1.x and 2.0 of Oracle Database Extensions for .NET, ODP.NET, and ADO.NET. Use the following steps to configure the .NET 1.x stored procedures to run with ODP.NET for .NET 2.0 without recompiling and redeploying them:

**1.** If the .NET 1.x stored procedures exist in an old Oracle home, then copy the .NET 1.x stored procedure DLLs to the new Oracle home, under *NewOracleHome*\bin\clr.

If the stored procedures were originally deployed in a sub-folder of the previous Oracle home, such as *OldOracleHome*\bin\clr\Accounts, then create a similar directory structure under the new Oracle Home, such as *NewOracleHome*\bin\clr\Accounts,and copy the .NET 1.x stored procedure DLLs into it.

**2.** Modify or create the extproc.exe.config file in the *NewOracleHome*\bin folder to redirect ODP.NET (Oracle.DataAccess.dll) 1.x references to the installed version of ODP.NET for .NET 2.0. For example, to redirect ODP.NET 1.111.6.20 references to ODP.NET 2.111.7.20, the extproc.exe.config file should include the following configuration section:

```
<configuration> 
   <runtime> 
     <legacyUnhandledExceptionPolicy enabled="1"/> 
     <assemblyBinding xmlns="urn:schemas-microsoft-com:asm.v1">
       <dependentAssembly>
         <assemblyIdentity name="Oracle.DataAccess"
                          publicKeyToken="89b483f429c47342"
                            culture="neutral" />
         <bindingRedirect oldVersion="1.111.6.20"
                          newVersion="2.111.7.20"/>
       </dependentAssembly>
     </assemblyBinding>
  \langle / runtime\rangle</configuration>
```
# <span id="page-23-0"></span>**Oracle Database Extensions for .NET Registry Options**

<span id="page-23-4"></span>You can add functionality to Oracle Database Extensions for .NET using Windows registry entries that are located at

HKEY\_LOCAL\_MACHINE\SOFTWARE\ORACLE\KEY\_*ORACLE\_HOME*\ODE

Table 2–2 lists registry keys that add functionality to Oracle Database Extensions for .NET and the sections where the keys are discussed.

| <b>Registry Key</b> | <b>Section</b>                                                               |
|---------------------|------------------------------------------------------------------------------|
| .NETFramework       | "Selecting a .NET Run Time Version" on page 2-9                              |
| ProviderNull        | "Backward Compatibility for Nullable ODP.NET Connected<br>Types" on page 2-9 |
| RecreateAppDomain   | "Unloading .NET Assemblies for Easy Redeployment" on<br>page 2-8             |
| TraceFileName       | "TraceFileName" on page 2-10                                                 |
| TraceOption         | "TraceOption" on page 2-10                                                   |
| TraceLevel          | "TraceLevel" on page 2-10                                                    |

*Table 2–2 Registry Options*

### <span id="page-23-2"></span><span id="page-23-1"></span>**Unloading .NET Assemblies for Easy Redeployment**

<span id="page-23-3"></span>From release 11.1.0.6.20, you can unload .NET assemblies when .NET stored procedure execution completes. This makes it easier to repeatedly test your code during development. If this registry key is not enabled, the exproc.exe process must be stopped and started with each redeployment.

This feature should not be used during performance testing or for production, as it has a negative effect on performance.

To define assembly loading behavior, set the registry value RecreateAppDomain of type REG\_SZ under this registry key:

HKEY\_LOCAL\_MACHINE\SOFTWARE\ORACLE\KEY\_*ORACLE\_HOME*\ODE

The valid values for RecreateAppDomain are:

0 = .NET Assembly remains loaded when the .NET stored procedure execution completes.

1 = .NET Assembly is unloaded when the .NET stored procedure execution completes.

### <span id="page-24-2"></span><span id="page-24-0"></span>**Backward Compatibility for Nullable ODP.NET Connected Types**

ODP.NET for .NET 2.0 supports a static Null property in ODP.NET Connected Types, in addition to the existing support for disconnected types such as OracleDecimal. It also supports a public property, IsNull, for each of these types to check whether or not objects of these types have been assigned a value.

<span id="page-24-3"></span>**See Also:** *Oracle Data Provider for .NET Developer's Guide* for more information on nullable types

This enables Null objects of ODP.NET Connected Types to be propagated to and from a .NET stored procedure. The list of these connected types follows:

- OracleBlob
- OracleClob
- OracleBFile
- OracleXmlType

Previous versions of .NET stored procedures expected ODP.NET connected type parameters to be passed as NULL rather than a Type.Null object. In order to support backward compatibility, the registry string ProviderNull can be used to retain the old behavior.

To determine how Oracle Database Extensions for .NET handles passing a NULL value to an ODP.NET connected type parameter in a .NET stored procedure, set the registry string ProviderNull under this registry key:

HKEY\_LOCAL\_MACHINE\SOFTWARE\ORACLE\KEY\_*ORACLE\_HOME*\ODE

The valid values for ProviderNull are:

0 = ODP.NET connected-type parameters are passed as NULL rather than Type. Null object.

<span id="page-24-4"></span>1 = Oracle Database Extensions for .NET passes a Type.Null object to the .NET stored procedure in the case of a null value.

### <span id="page-24-1"></span>**Selecting a .NET Run Time Version**

If multiple .NET run time versions are installed on the database computer, then Oracle Database Extensions for .NET defaults to the latest .NET run time available. However, you can configure Oracle Database Extensions for .NET to load a particular .NET run time by setting a registry value.

To specify .NET run time version, set the registry value, .NETFramework under this registry key:

HKEY\_LOCAL\_MACHINE\SOFTWARE\ORACLE\KEY\_*ORACLE\_HOME*\ODE

Set the registry value to the appropriate .NET run time version, for example, v2.0.50727.

<span id="page-25-6"></span>Note: .NET framework 1.x is not supported in this release. For more information see: [Mandatory Migration of .NET 1.x Stored Procedures to .NET 2.0](#page-20-0).

### <span id="page-25-0"></span>**Debug Tracing**

Oracle Database Extensions for .NET provides debug tracing support, which allows logging of all the Oracle Database Extensions for .NET activities into a trace file. Different levels of tracing are available.

The following registry settings should be configured under

HKEY\_LOCAL\_MACHINE\SOFTWARE\ORACLE\KEY\_*ORACLE\_HOME*\ODE

#### <span id="page-25-1"></span>**TraceOption**

TraceOption specifies whether to log trace information in single or multiple files for different threads. If a single trace file is specified, the filename specified in TraceFileName is used. If the multiple trace files option is requested, a Thread ID is appended to the file name provided to create a trace file for each thread.

The valid values for TraceOption are:

 $0 =$  Single trace file

 $1 =$ Multiple trace files

Note: You can use Oracle Data Provider for .NET tracing mechanism to troubleshoot ODP.NET specific issues.

#### <span id="page-25-2"></span>**TraceFileName**

TraceFileName specifies the file name that is to be used for logging trace information. If TraceOption is set to 0, the name is used as is. However, if TraceOption is 1, the Thread ID is appended to the file name provided.

The valid values for TraceFileName are: any valid path name and file name.

#### <span id="page-25-3"></span>**TraceLevel**

TraceLevel specifies the level of tracing in Oracle Database Extensions for .NET.

The valid values for TraceLevel are:

 $0 = \text{None}$ 

 $1 =$  Entry and exit information

<span id="page-25-8"></span>**See Also:** Debug Tracing section in *Oracle Data Provider for .NET Developer's Guide*

### <span id="page-25-4"></span> **Unhandled Exceptions**

.NET stored procedures are hosted inside the external procedure agent extproc.exe. .NET run time version 2.0 allows most unhandled exceptions in threads to proceed, which might cause an unhandled exception to terminate extproc.exe. This behavior is different from .NET run time versions 1.0 and 1.1, which provide a backstop for many unhandled exceptions.

### <span id="page-25-5"></span>**extproc.exe Config File**

<span id="page-25-7"></span>Oracle Database Extensions for .NET installs extproc.exe.config file in the *ORACLE\_BASE\ORACLE\_HOME*\Bin directory to force .NET run time version 2.0 to use the behavior of .NET run time version 1.1. If the Garbage Collector or a thread created inside the .NET stored procedures throws an exception, and if this exception is not handled by the .NET stored procedure, then the tracing mechanism reports the exception.

The following is an example extproc.exe.config file:

```
<configuration>
  <runtime>
    <legacyUnhandledExceptionPolicy enabled="1"/>
  </runtime>
</configuration>
```
You can change this file to revert back to .NET 2.0 behavior by modifying the extproc.exe.config file as follows:

```
<configuration>
  <runtime>
   <legacyUnhandledExceptionPolicy enabled="0"/>
 \langle /runtime>
</configuration>
```
# <span id="page-28-0"></span><sup>3</sup> **Development and Deployment with Visual Studio**

This chapter describes the steps that are required to develop and deploy a .NET stored procedure or function into an Oracle Database.

This chapter contains these topics:

- [Step 1: Develop the Stored Procedure or Function and Build it into an Assembly](#page-28-1)
- [Step 2: Run the Oracle Deployment Wizard for .NET](#page-28-2)
- [Step 3: Choose the Procedure or Function to Deploy and Security Level](#page-29-0)
- [Step 4: Determine the Appropriate Parameter Type Mappings](#page-29-1)
- [Step 5: Deploy the Procedure or Function](#page-29-2)
- [Step 6: Test the Procedure or Function](#page-30-0)
- <span id="page-28-3"></span>[Step 7: Debug the Procedure or Function](#page-30-1)

# <span id="page-28-1"></span>**Step 1: Develop the Stored Procedure or Function and Build it into an Assembly**

Write the stored procedure or function using Microsoft Visual Studio with an appropriate .NET language.

Use Oracle Data Provider for .NET (Oracle.DataAccess.Client and Oracle.DataAccess.Types) in a .NET stored procedure or function to provide data access.

Build the stored procedure or function into an assembly as a DLL, and not as an EXE. This is typically accomplished using a Class Library project.

Keep in mind the Oracle Data Provider for .NET limitations and restrictions, especially concerning connections and transactional semantics, when designing and developing a .NET procedure or function that uses data access.

**See Also:** *Oracle Data Provider for .NET Developer's Guide*

# <span id="page-28-2"></span>**Step 2: Run the Oracle Deployment Wizard for .NET**

Run Oracle Deployment Wizard for .NET from Microsoft Visual Studio. Oracle Deployment Wizard for .NET is installed as part of the Oracle Developer Tools for Visual Studio. This wizard requires SYSDBA credentials, the name of the assembly to be deployed, and the database it is being deployed to.

## <span id="page-29-3"></span><span id="page-29-0"></span>**Step 3: Choose the Procedure or Function to Deploy and Security Level**

Choose the procedure or function to be deployed when the Oracle Deployment Wizard for .NET displays the list of methods for that assembly.

Also, choose the security level.

Oracle Database Extensions for .NET executes .NET stored procedures or functions at a specific security level. The security level dictates the Code Access Permissions granted to a .NET stored procedure or function. By default, .NET stored procedures or functions are executed with the SAFE security level.

The security levels are:

■ Safe

In Safe level, the .NET stored procedure or function is allowed to access only database resources. Access to any external resources such as local files, networks, and so on, is not allowed.

**External** 

In External level, the .NET stored procedure or function is allowed to read or write to local files, and to access network resources such as sockets and internet nodes, and so on.

■ Unsafe

In Unsafe level, the .NET stored procedure or function is allowed unrestricted execution including execution of unmanaged code. It is a superset of all other security levels.

<span id="page-29-4"></span>**See Also:** ["Step 3: Choose the Function to Deploy" on page 4-8](#page-39-1) for the process of entering security level

## <span id="page-29-1"></span>**Step 4: Determine the Appropriate Parameter Type Mappings**

Determine the correct mapping between .NET and Oracle data types for creating a PL/SQL wrapper for the .NET stored procedure or function. The Oracle Deployment Wizard for .NET provides default mappings, but they can be overridden.

In case of overloaded .NET stored procedures or functions, you need to provide distinct names for the PL/SQL wrappers.

Tables in Appendix A provides conversion information.

<span id="page-29-5"></span>**See Also:** ["Data Type Conversion" on page A-1](#page-46-1)

# <span id="page-29-2"></span>**Step 5: Deploy the Procedure or Function**

Deploy the procedure or function in the database. The wizard performs the following steps:

- **1.** Connects as SYSDBA.
- **2.** Copies the user assembly to the *ORACLE\_BASE\ORACLE\_HOME*\bin\CLR directory or its subdirectory.
- **3.** Creates an Oracle library object and grants execute privilege on this library object to the database user:

```
CREATE OR REPLACE LIBRARY CLRLIBRARY1_DLL AS '$ORACLE_HOME\
    bin\clr\CLRLibrary1_dll;
```
GRANT EXECUTE ON CLRLIBRARY1\_DLL TO SCOTT;

**4.** Creates a PL/SQL wrapper in the user's database schema for each procedure or function, according to the parameter type mappings defined by the user.

### <span id="page-30-0"></span>**Step 6: Test the Procedure or Function**

Test the .NET stored procedure or function by calling the PL/SQL wrapper.

<span id="page-30-2"></span>The PL/SQL wrapper can be located and executed easily using Oracle Developer Tools for Visual Studio, or from a tool like SQL\*Plus.

# <span id="page-30-1"></span>**Step 7: Debug the Procedure or Function**

Whenever a .NET stored procedure or function is invoked, the Oracle database listener redirects the request to a multithreaded CLR external procedure agent, extproc.exe. Each .NET stored procedure or function is executed in the context of the extproc.exe process.

- **1.** Ensure that the debug versions of the .NET assembly representing the .NET stored procedure or function and its pdb file and dependency DLLs, and their respective pdb files are copied to the *ORACLE\_BASE\ORACLE\_HOME*\bin\clr directory or one of its subdirectories, based on the path provided while creating the library.
- **2.** Attach the debugger to the extproc.exe process. Note that the debugger should be capable of debugging .NET code. If Visual Studio is used for debugging, select the Native and Common Language Runtime options in the Attach to Process dialog box. The Native option can be deselected if any .NET stored procedure has already been run in the context of the same extproc. exe process.
- **3.** When the debugger is attached, open the .NET stored procedure or function source code and set any breakpoints that are needed, at the required locations.
- **4.** Debug the .NET stored procedure.

**Note:** You can use Oracle Data Provider for .NET tracing mechanism to troubleshoot application issues. Please see Debug Tracing section in *Oracle Data Provider for .NET Developer's Guide*.

# <span id="page-32-0"></span><sup>4</sup> **Development and Deployment of a .NET Stored Function Demo**

<span id="page-32-4"></span>This chapter demonstrates how to develop and deploy a .NET stored function. This chapter contains these topics:

- [Overview of .NET Stored Function Demonstration](#page-32-1)
- [Step 1: Create the GetDeptNo Function and Build it into an Assembly](#page-32-2)
- [Step 2: Start the Oracle Deployment Wizard for .NET](#page-34-0)
- [Step 3: Choose the Function to Deploy](#page-39-0)
- [Step 4: Determine the Appropriate Parameter Type Mappings](#page-40-0)
- [Step 5: Deploy the Function to an Oracle Database](#page-41-0)
- [Step 6: Test the Function](#page-42-0)

**See Also:** *Oracle Developer Tools for Visual Studio Help* for further information for further information about these components

# <span id="page-32-1"></span>**Overview of .NET Stored Function Demonstration**

This demonstration uses Oracle Developer Tools for Visual Studio extensively although some processes can be performed with other Oracle tools. Also, the demonstration refers to the following components of Oracle Developer Tools for Visual Studio:

- Oracle Explorer
- Oracle Project
- Oracle Deployment Wizard for .NET

In this demonstration, you will develop and deploy a .NET stored function named GetDeptNo, with a PL/SQL wrapper, GETDEPTNO. The GetDeptNo function accepts an employee number (EMPNO), performs a query, and returns the department number (DEPTNO) of the employee.

# <span id="page-32-2"></span>**Step 1: Create the GetDeptNo Function and Build it into an Assembly**

<span id="page-32-3"></span>This demonstration begins by opening Visual Studio, creating a function, and building it into an assembly.

**1.** Open Visual Studio and connect as scott/*password*. See *Oracle Developer Tools for Visual Studio Help* for information about connecting.

- **2.** From the Visual Studio menu, select **File**, then **New Project**.
- **3.** To create an Oracle Project template, select the project type **Visual C# Projects**, and select **Oracle Project**.
- **4.** Name the project CLRLibrary1 and provide a location for it.

A class named CLRLibrary1.Class1 appears. It contains a template for a stored procedure.

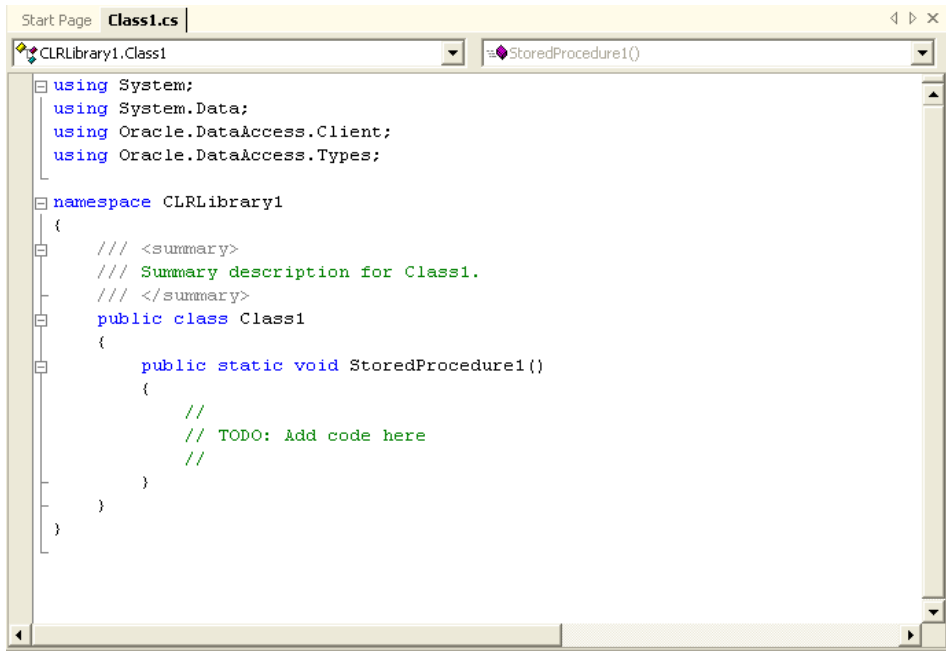

**5.** Copy the following code over the base class and save.

```
using System;
// use the ODP.NET provider
using Oracle.DataAccess.Client;
using Oracle.DataAccess.Types;
namespace CLRLibrary1
{
   // Sample .NET stored function returning department number for 
   // a given employee number
  public class Class1
   {
     public static int GetDeptNo(int empno)
     {
       int deptno = 0;
       // Check for context connection
       OracleConnection conn = new OracleConnection();
       if( OracleConnection.IsAvailable == true )
       {
         conn.ConnectionString = "context connection=true";
       }
       else
       {
         throw new InvalidOperationException("context connection" +
           "not available");
```

```
 conn.Open();
       // Create and execute a command
       OracleCommand cmd = conn.CreateCommand();
       cmd.CommandText = "SELECT DEPTNO FROM EMP WHERE EMPNO = :1";
       cmd.Parameters.Add(":1",OracleDbType.Int32,empno, 
         System.Data.ParameterDirection.Input);
       OracleDataReader rdr = cmd.ExecuteReader();
       if (rdr.Read())
         deptno = rdr.GetInt32(0);
       rdr.Close();
       cmd.Dispose();
       conn.Close();
       return deptno;
     } // GetDeptNo
  } // Class1
} // CLRLibrary1
```
**6.** From the **Build** menu, select **Build Solution** or **Build CLRLibrary1**.

<span id="page-34-1"></span>This builds the code into an assembly.

**7.** Save.

}

# <span id="page-34-0"></span>**Step 2: Start the Oracle Deployment Wizard for .NET**

Oracle Deployment Wizard for .NET can be started from the build menu.

**1.** From the **Build** menu, select **Deploy CLRLibrary1**.

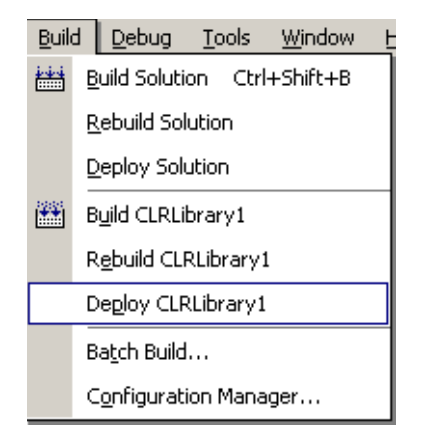

**2.** When the Welcome window appears, select **Do not show this page again**, if you want.

Then, click **Next**.

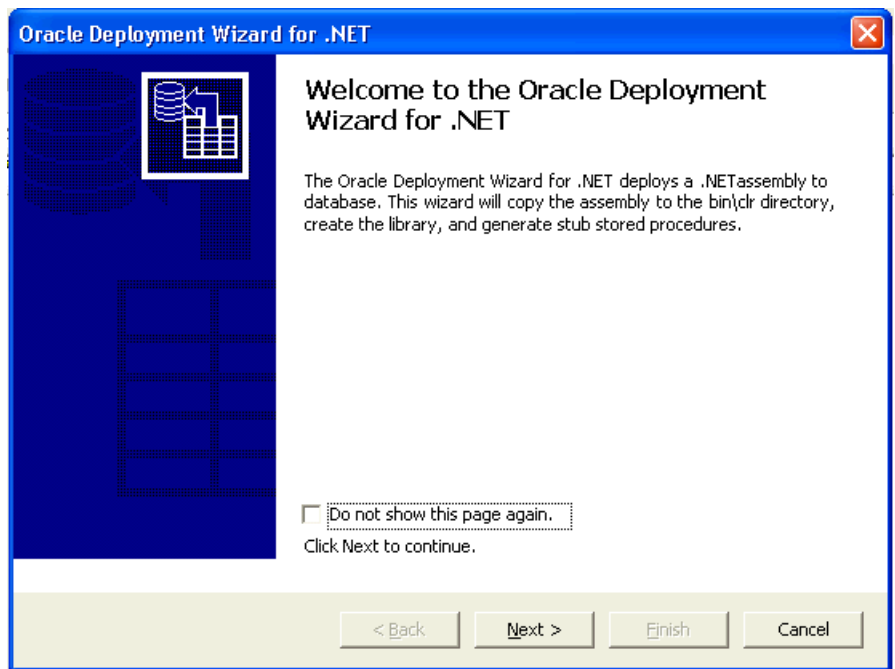

**3.** The Configure your OracleConnection window appears.

Choose your connection from the drop-down list, and click **Next** or click **New Connection**, if you are not connected.

You must choose or add a SYSBA connection.

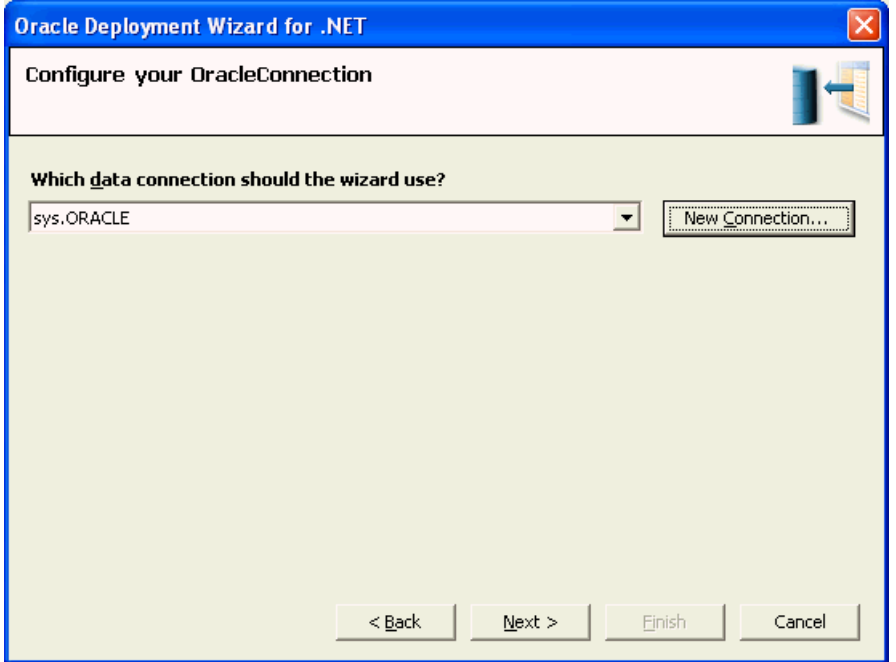

**4.** If you have selected New Connection, the Add Connection window appears. In the Connection Details tab, select the Data source name from the drop-down list.

You can select an option to Use Windows integrated authentication or an option Use a specific user name and password, and enter that information.

If you want, select **Save** password.

The option for Role shows SYSDBA, which is the only available option.

If you want to test the connection, click **Test connection**.

Click **OK**,

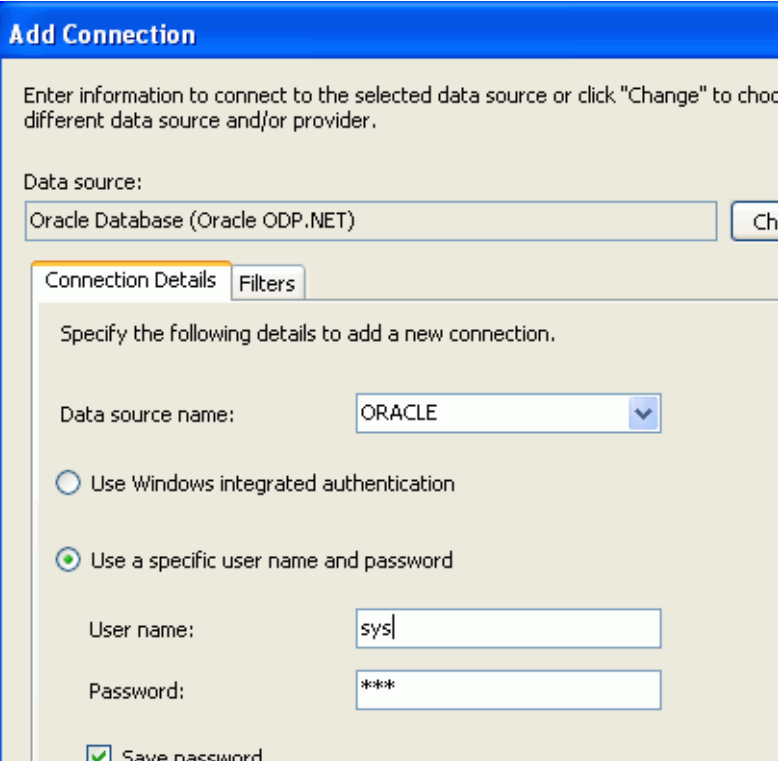

**5.** The Specify your deployment option window appears.

The first time you run the deployment wizard, select **Copy assembly and generate stored procedures**. If you later modify your function or stored procedure, you can run the deployment wizard again, and choose to perform just one of these operations.

Click **Next**.

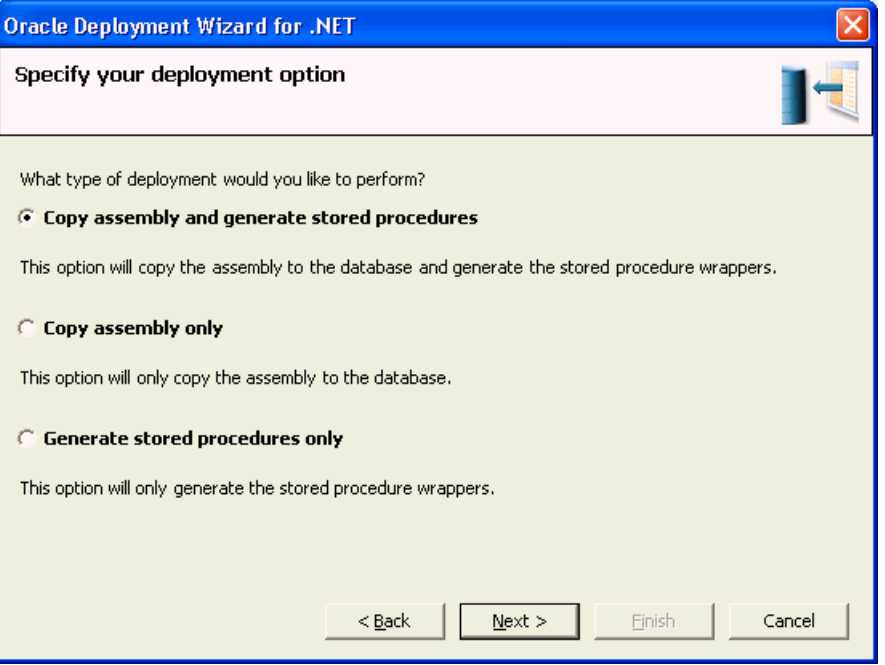

**6.** The Specify an assembly and library name window appears.

To specify the assembly, select the project from the drop-down list, or select **File**, and click **Browse** to navigate to the one you want.

To specify the name of the library database object to be used for the selected assembly, accept the default, select the name from the drop-down list, or enter a new name.

For this demonstration, accept the default project and library name and click **Next**.

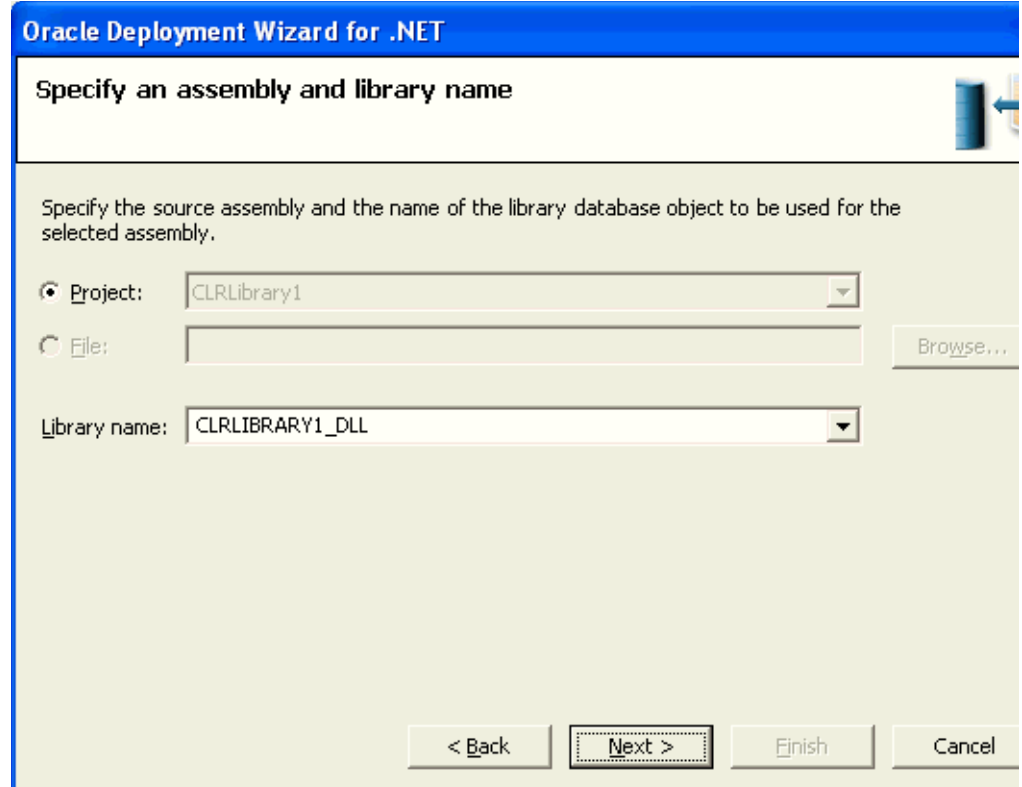

**7.** The Specify Copy Options window appears.

To specify the dependent assemblies to copy to the database, select them from the list. The list displays all possible dependent assemblies. In this case, the assemblies displayed have already been copied to the database and, therefore, there is no need to copy them.

To deploy the assembly to a directory other than the default bin\clr directory, modify the destination path. The destination must be a bin\clr directory or one of its existing subdirectories.

For this demonstration, do not select any dependent assemblies, and do not modify the destination path.

If you want to, select **Overwrite the file if it already exists in the database**.

Then, click **Next**.

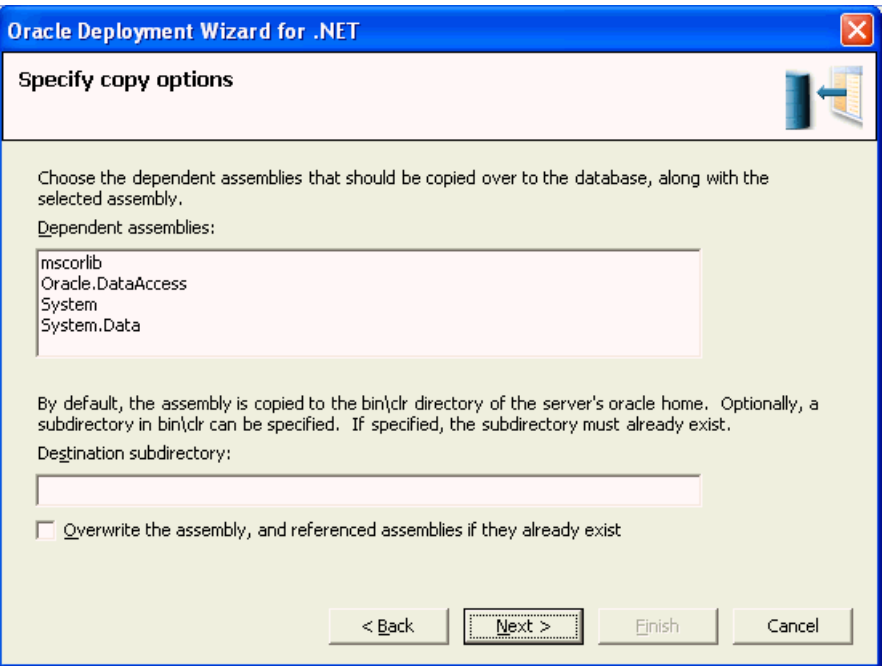

# <span id="page-39-1"></span><span id="page-39-0"></span>**Step 3: Choose the Function to Deploy**

<span id="page-39-2"></span>The Specify methods and security details window appears.

You can select the entire project to deploy, or expand it to deploy specific functions. Because there is only one function in this project, selecting any one item, checks the entire project. If there were more functions or procedures, you could select individual items to deploy.

If you want to select a different schema to deploy, you can do so here. If the schema you want is not listed, you need to apply different filters. For information on this process, see *Oracle Developer Tools for Visual Studio Help*.

You can set the security level using the drop-down list. The possible levels are:

- **Safe** (Default)
- **External**
- **Unsafe**

.

**See Also:** ["Step 3: Choose the Procedure or Function to Deploy and](#page-29-3)  [Security Level" on page 3-2](#page-29-3)

For this demonstration, do the following:

- **1.** Choose GetDeptNo() from the list of procedures and functions contained within that assembly.
- **2.** The schema initially says SYS. Change it to Scott, so that you can deploy it in the scott schema.

**3.** Accept the default security level. You can either click **Next** to continue, or you can click **Parameter Type Mapping...** to view the type mappings.

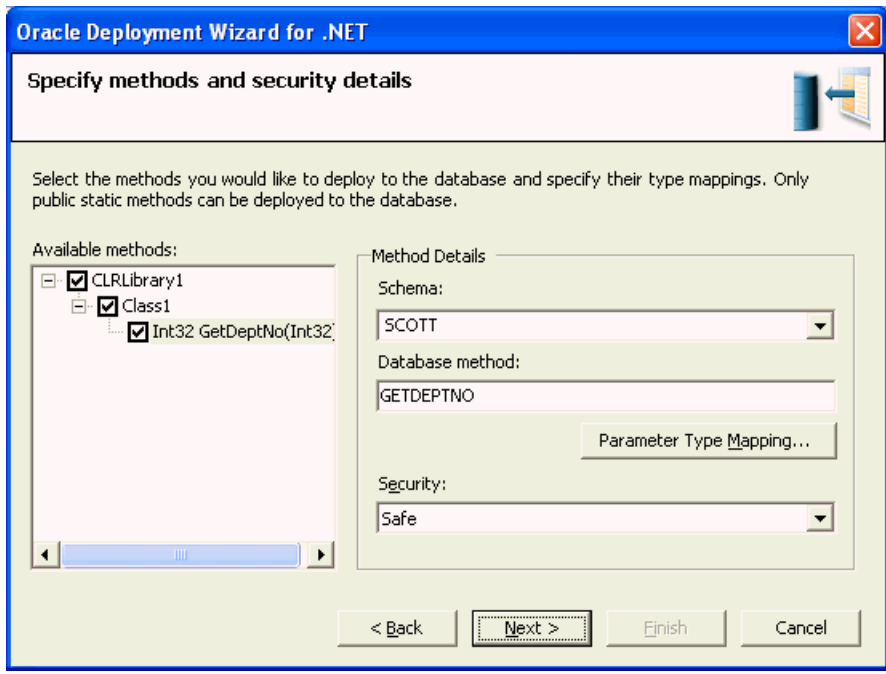

# <span id="page-40-0"></span>**Step 4: Determine the Appropriate Parameter Type Mappings**

If you have selected Parameter Type Mapping..., the Parameter Type Mapping window appears, which allows you to change the data type, using the drop-down list.

For this demonstration, accept the default mappings of the .NET data type System.Int32 to the Oracle type BINARY\_INTEGER.

Click **OK** to return to the Specify methods and security details window.

<span id="page-40-1"></span>**See Also:** ["Data Type Conversion" on page A-1](#page-46-1) for data type mapping tables

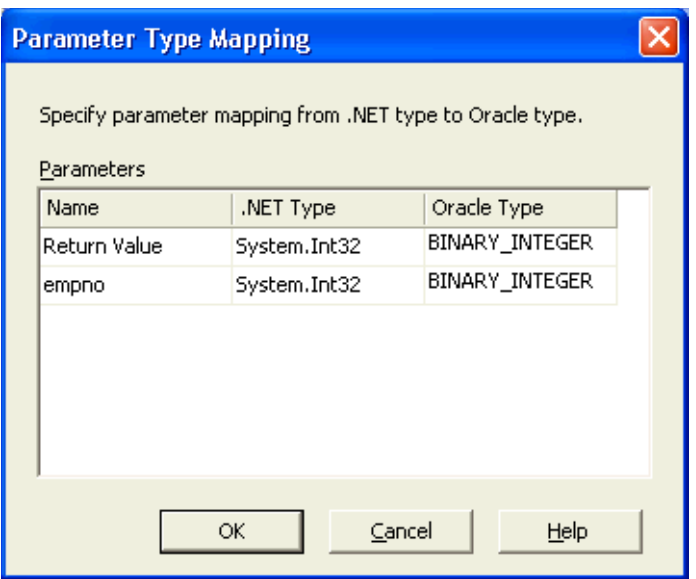

# <span id="page-41-0"></span>**Step 5: Deploy the Function to an Oracle Database**

<span id="page-41-1"></span>The Summary window of the Oracle Deployment Wizard for .NET appears, showing all the indicated specifications. This window permits you to modify any values by selecting Back.

To complete the demonstration, do the following:

- **1.** Review the summary.
- **2.** To verify SQL commands, select **Show Script**.

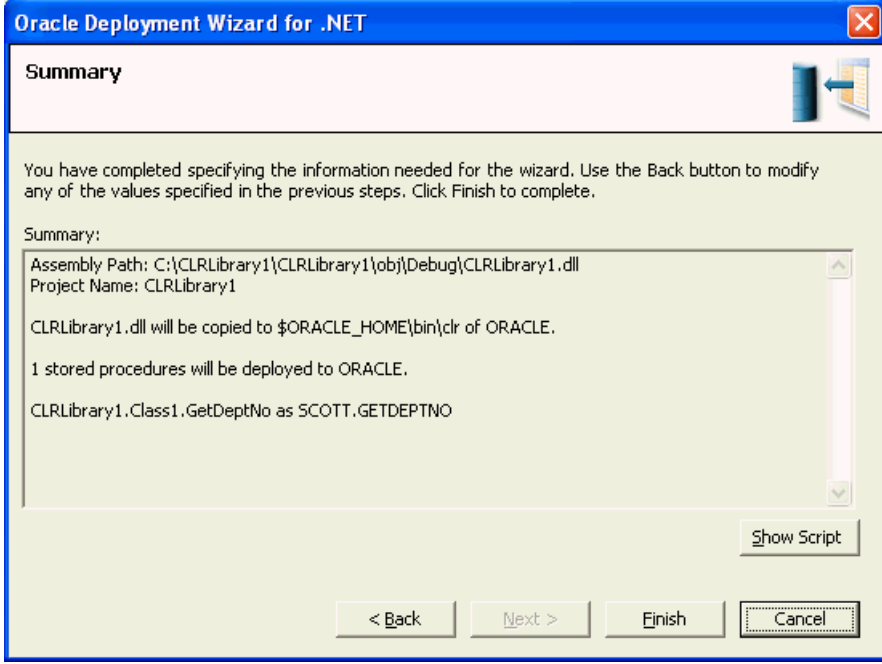

**3.** When the Show Sql window appears, review the code for the PL/SQL wrapper and click **OK** to return to the Summary window.

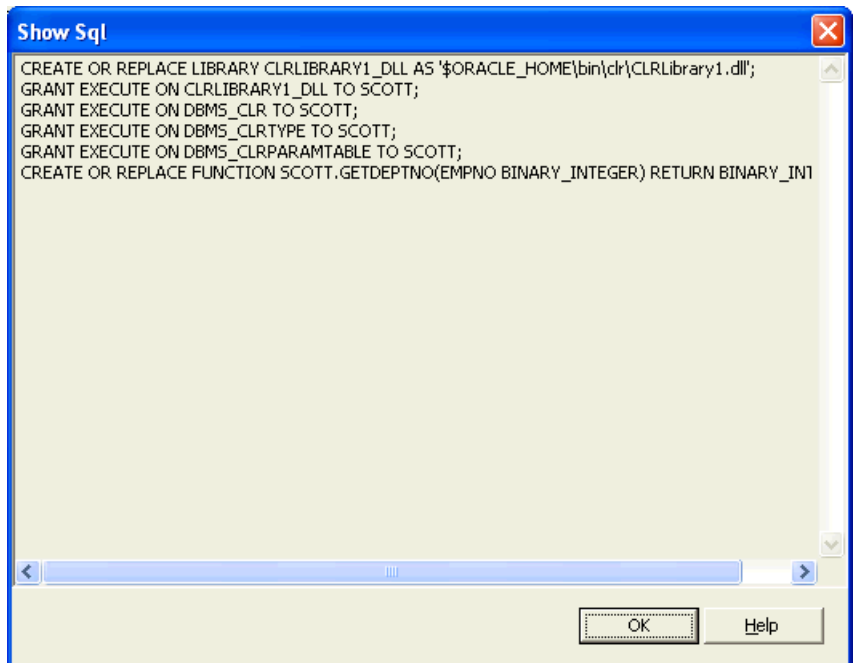

<span id="page-42-2"></span>**4.** Click **Finish** to deploy the GetDeptNo() function.

## <span id="page-42-0"></span>**Step 6: Test the Function**

At this point, GetDeptNo() function has been deployed to the Oracle Database and you are ready to test it by invoking the PL/SQL wrapper function.

You must be connected as the default user, scott, in this demonstration, to call the function.

Test the function by invoking it from the following tools:

- [Invoking from Oracle Developer Tools for Visual Studio](#page-42-1)
- [Invoking from ODP.NET client](#page-43-0)
- [Invoking from SQL\\*Plus](#page-44-0)

### <span id="page-42-1"></span>**Invoking from Oracle Developer Tools for Visual Studio**

To locate and call the function from Oracle Developer Tools for Visual Studio:

- **1.** From the **View** menu, select **Oracle Explorer**.
- **2.** Expand the **Functions** node.
- **3.** Locate **GETDEPTNO**.
- **4.** Right-click **GETDEPTNO** and from the menu, select **Run**.

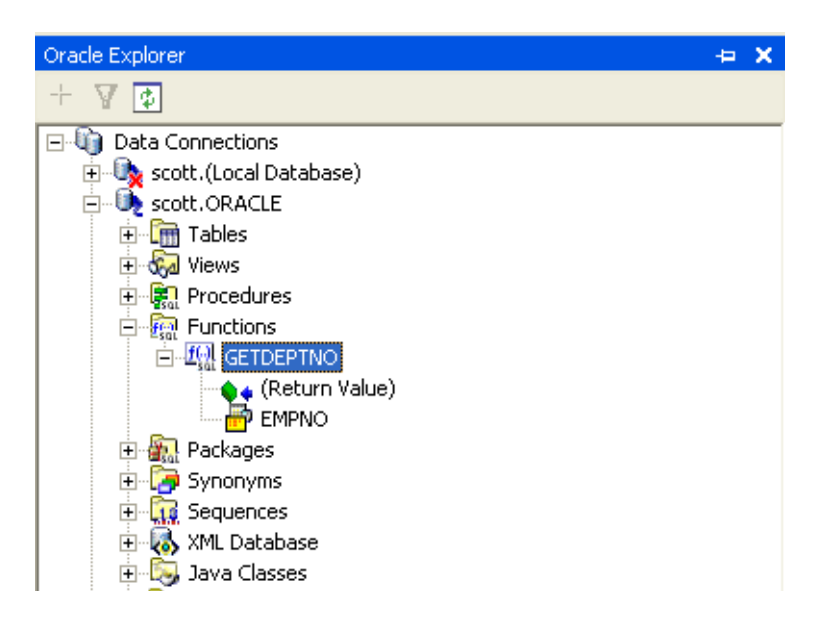

**5.** When the Run Function dialog box appears, enter employee number 7934 as the input value.

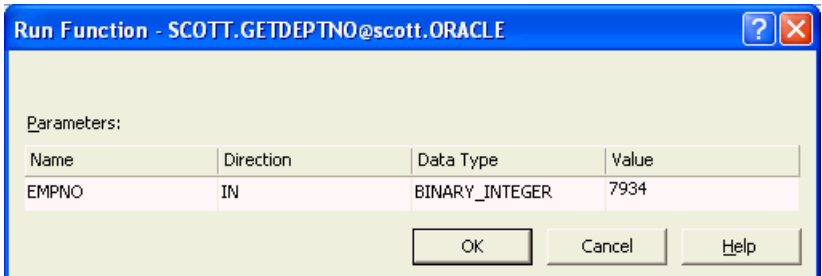

#### **6.** Click **OK**.

The output value 10 appears in the Document Window, indicating that employee number 7934 belongs to department 10.

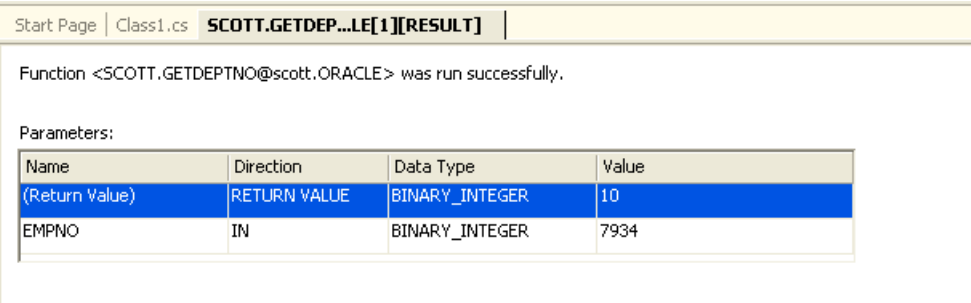

### <span id="page-43-0"></span>**Invoking from ODP.NET client**

The following code sample demonstrates how to invoke the PL/SQL wrapper for .NET function.

using System;

```
using System.Data;
using Oracle.DataAccess.Client;
namespace ODPNETClientApp
{
  public class Class1
   {
     public static void Main()
\{ int empno = 7934;
       int deptno = 0;
       try
       {
         // Open a connection to the database
         OracleConnection con = new OracleConnection(
           "User Id=scott; Password=tiger; Data Source=inst1");
         con.Open();
         // Create and execute the command
         OracleCommand cmd = con.CreateCommand();
         cmd.CommandType = CommandType.StoredProcedure;
         cmd.CommandText = "GETDEPTNO";
         // Set parameters
         OracleParameter retParam = cmd.Parameters.Add(":DEPTNO",
             OracleDbType.Int32, System.Data.ParameterDirection.ReturnValue); 
         cmd.Parameters.Add(":EMPNO", OracleDbType.Int32, empno, 
         System.Data.ParameterDirection.Input);
         cmd.ExecuteNonQuery();
        deptno = (int)retParam.Value;
         Console.WriteLine("\nEmployee# {0} working in department# {1}\n", 
           empno, deptno);
         cmd.Dispose();
         con.Close();
       }
       catch (Exception e)
       {
         Console.WriteLine(e.Message);
       }
     }
   } // Class1
} // ODPNETClientApp namespace
```
### <span id="page-44-0"></span>**Invoking from SQL\*Plus**

To invoke the GetDeptNo() function .NET function from SQL\* Plus:

- **1.** Start SQL\*Plus and log in as user scott with the password tiger.
- **2.** Enter the following commands:

```
SET SERVEROUTPUT ON;
DECLARE
deptno BINARY_INTEGER;
BEGIN
```

```
deptno := GetDeptNo(7934);
 DBMS_OUTPUT.PUT_LINE(deptno);
END;
```
Alternatively, you can execute following statement:

SELECT GetDeptNo(7934) FROM DUAL;

### **See Also:**

- Oracle Developer Tools for Visual Studio Help
- *Oracle Data Provider for .NET Developer's Guide*
- *Oracle Database PL/SQL Packages and Types Reference*
- *Oracle Database SQL Reference*

# <span id="page-46-1"></span>**Data Type Conversion**

<span id="page-46-0"></span>This appendix contains the following tables used to determine the correct parameter type mappings.

- Table A-1, " Mapping of Oracle Native Data Type to .NET Framework Data Types"
- Table A-2, " Mapping of .NET Framework Data Types to Oracle Native Data Types"
- Table A–3, " Mapping of Oracle Native Data Type to ODP.NET Data Types"
- Table A-4," Mapping of ODP.NET Data Types to Oracle Native Data Types"

### **Mapping of Oracle Native Data Type to .NET Framework Data Types**

Table A–1 lists the supported mapping of Oracle native data types to the .NET Framework Types.

| <b>Oracle Native Data Type</b> | <b>NET Framework Data Types.</b>                                                                                                    |
|--------------------------------|----------------------------------------------------------------------------------------------------|
| BFILE <sup>*</sup>             | Byte[]                                                                                                    |
| BINARY DOUBLE                  | Byte, Byte [], Decimal, Double, float, int, Int16,<br>Int32, Int64, long, SByte, short, Single, String,<br>uint, Uint16, Uint32, Uint64, ulong, ushort                 |
| BINARY FLOAT                   | Byte, Byte [], Decimal, Double, float, int, Int16,<br>Int32, Int64, long, SByte, short, Single, String,<br>uint, Uint16, Uint32, Uint64, ulong, ushort                 |
| BINARY INTEGER                 | Byte, Byte [], Char, Decimal, Double, float, int,<br>Int16, Int32, Int64, long, SByte, short, Single,<br>String, uint, Uint16, Uint32, Uint64, ulong, ushort           |
| <b>BLOB</b>                    | Byte[]                                                                                                    |
| <b>BOOLEAN</b>                 | Not Supported                                                                                                    |
| <b>CHAR</b>                    | Byte, Char, Char [], DateTime, Decimal, Double, float,<br>int, Int16, Int32, Int64, long, SByte, short, Single,<br>String, uint, Uint16, Uint32, Uint64, ulong, ushort |
| <b>CLOB</b>                    | Byte, Char, Char [], DateTime, Decimal, Double, float,<br>int, Int16, Int32, Int64, long, SByte, short, Single,<br>String, uint, Uint16, Uint32, Uint64, ulong, ushort |
| <b>DATE</b>                    | Byte[], Char[], String, DateTime                                                                                                    |
| FLOAT                          | Byte, Byte[], Decimal, Double, float, int, Int16,<br>Int32, Int64, long, SByte, short, Single, String,<br>uint, Uint16, Uint32, Uint64, ulong, ushort                  |

*Table A–1 Mapping of Oracle Native Data Type to .NET Framework Data Types*

| <b>Oracle Native Data Type</b>    | NET Framework Data Types.                                                                                                    |
|-----------------------------------|----------------------------------------------------------------------------------------------------|
| INTERVAL DAY TO SECOND            | Byte[], Char, Char[], String, TimeSpan                                                                                                    |
| INTERVAL YEAR TO MONTH            | Byte, Byte[], Char, Char[], int, Int16, Int32, Int64,<br>long, short, String                                                                                           |
| LONG                              | Byte, Char, Char [], DateTime, Decimal, Double, float,<br>int, Int16, Int32, Int64, long, SByte, short, Single,<br>String, uint, Uint16, Uint32, Uint64, ulong, ushort |
| LONG RAW                          | Byte[]                                                                                                    |
| NCHAR                             | Byte, Char, Char [], DateTime, Decimal, Double, float,<br>int, Int16, Int32, Int64, long, SByte, short, Single,<br>String, uint, Uint16, Uint32, Uint64, ulong, ushort |
| <b>NCLOB</b>                      | Byte, Char, Char [], DateTime, Decimal, Double, float,<br>int, Int16, Int32, Int64, long, SByte, short, Single,<br>String, uint, Uint16, Uint32, Uint64, ulong, ushort |
| NUMBER                            | Byte, Byte [], Char, DateTime, Decimal, Double, float,<br>int, Int16, Int32, Int64, long, SByte, short, Single,<br>String, uint, Uint16, Uint32, Uint64, ulong, ushort |
| NVARCHAR2                         | Byte, Char, Char [], DateTime, Decimal, Double, float,<br>int, Int16, Int32, Int64, long, SByte, short, Single,<br>String, uint, Uint16, Uint32, Uint64, ulong, ushort |
| PLS_INTEGER                       | Byte, Byte [], Char, Decimal, Double, float, int,<br>Int16, Int32, Int64, long, SByte, short, Single,<br>String, uint, Uint16, Uint32, Uint64, ulong, ushort           |
| RAW                               | Byte[]                                                                                                    |
| REAL                              | Byte, Byte [], Decimal, Double, float, int, Int16,<br>Int32, Int64, long, SByte, short, Single, String,<br>uint, Uint16, Uint32, Uint64, ulong, ushort                 |
| ROWID                             | Char[], String                                                                                                    |
| TIMESTAMP                         | Byte[], Char[], String, DateTime                                                                                                    |
| TIMESTAMP WITH LOCAL<br>TIME ZONE | Byte[], Char[], String, DateTime                                                                                                    |
| TIMESTAMP WITH TIME ZONE          | Byte[], Char[], String, DateTime                                                                                                    |
| UROWID                            | Char[], String                                                                                                    |
| VARCHAR2                          | Byte, Char, Char [], DateTime, Decimal, Double, float,<br>int, Int16, Int32, Int64, long, SByte, short, Single,<br>String, uint, Uint16, Uint32, Uint64, ulong, ushort |
| XMLType                           | Char[], String                                                                                                    |

*Table A–1 (Cont.) Mapping of Oracle Native Data Type to .NET Framework Data Types*

### **Mapping of .NET Framework Data Types to Oracle Native Data Types**

Table A–2 lists the supported mapping of .NET Framework Types to Oracle native data types.

*Table A–2 Mapping of .NET Framework Data Types to Oracle Native Data Types*

| <b>NET Framework.</b><br>Data Types | <b>Oracle Native Data Type</b>                                                                                                    |
|-------------------------------------|----------------------------------------------------------------------------------------------------|
| Byte                                | BINARY DOUBLE, BINARY FLOAT, BINARY INTEGER, CHAR, CLOB,<br>FLOAT, INTERVAL YEAR TO MONTH, LONG, NCHAR, NCLOB, NUMBER,<br>NVARCHAR2, PLS INTEGER, REAL, VARCHAR2 |

| <b>.NET Framework</b><br><b>Data Types</b> | <b>Oracle Native Data Type</b>                                                                                                    |
|--------------------------------------------|----------------------------------------------------------------------------------------------------|
| Byte[]                                     | BINARY DOUBLE, BINARY FLOAT, BINARY INTEGER, BLOB, DATE,<br>FLOAT, INTERVAL YEAR TO MONTH, LONG RAW, NUMBER, PLS<br>INTEGER, RAW, REAL, TIMESTAMP, TIMESTAMP WITH LOCAL TIME<br>ZONE, TIMESTAMP WITH TIME ZONE  |
| Char                                       | BINARY_INTEGER, CHAR, CLOB, INTERVAL DAY TO SECOND,<br>INTERVAL YEAR TO MONTH, LONG, NCHAR, NCLOB, NUMBER,<br>NVARCHAR2, PLS_INTEGER, VARCHAR2, XMLType                                                         |
| Char[]                                     | CHAR, CLOB, DATE, INTERVAL DAY TO SECOND, INTERVAL YEAR TO<br>MONTH, LONG, NCHAR, NCLOB, NVARCHAR2, ROWID, TIMESTAMP,<br>TIMESTAMP WITH LOCAL TIME ZONE, TIMESTAMP WITH TIME ZONE,<br>UROWID, VARCHAR2, XMLType |
| DateTime                                   | CHAR, CLOB, DATE, LONG, NCHAR, NCLOB, NVARCHAR2, TIMESTAMP,<br>TIMESTAMP WITH LOCAL TIME ZONE, TIMESTAMP WITH TIME ZONE,<br>VARCHAR2                                                                            |
| Decimal                                    | BINARY_DOUBLE, BINARY_FLOAT, BINARY_INTEGER, CHAR,CLOB,<br>FLOAT, LONG, NCHAR, NCLOB, NVARCHAR2, NUMBER, PLS_INTEGER,<br>REAL, VARCHAR2                                                                         |
| Double                                     | BINARY DOUBLE, BINARY FLOAT, BINARY INTEGER, CHAR, CLOB,<br>FLOAT, LONG, NCHAR, NCLOB, NUMBER, NVARCHAR2, PLS_INTEGER,<br>REAL, VARCHAR2                                                                        |
| float                                      | BINARY DOUBLE, BINARY FLOAT, BINARY INTEGER, CHAR, CLOB,<br>FLOAT, LONG, NCHAR, NCLOB, NUMBER, NVARCHAR2, PLS_INTEGER,<br>REAL, VARCHAR2                                                                        |
| int                                        | BINARY_DOUBLE, BINARY_FLOAT, BINARY_INTEGER, CHAR, CLOB,<br>FLOAT, INTERVAL YEAR TO MONTH, LONG, NCHAR, NCLOB, NUMBER,<br>NVARCHAR2, PLS_INTEGER, REAL, VARCHAR2                                                |
| Int16                                      | BINARY DOUBLE, BINARY FLOAT, BINARY INTEGER, CHAR, CLOB,<br>FLOAT, INTERVAL YEAR TO MONTH, LONG, NCHAR, NCLOB, NUMBER,<br>NVARCHAR2, PLS_INTEGER, REAL, VARCHAR2                                                |
| Int32                                      | BINARY DOUBLE, BINARY FLOAT, BINARY INTEGER, CHAR, CLOB,<br>FLOAT, INTERVAL YEAR TO MONTH, LONG, NCHAR, NCLOB, NUMBER,<br>NVARCHAR2, PLS_INTEGER, REAL, VARCHAR2                                                |
| Int64                                      | BINARY_DOUBLE, BINARY_FLOAT, BINARY_INTEGER, CHAR, CLOB,<br>FLOAT, INTERVAL YEAR TO MONTH, LONG, NCHAR, NCLOB, NUMBER,<br>NVARCHAR2, PLS_INTEGER, REAL, VARCHAR2                                                |
| long                                       | BINARY DOUBLE, BINARY FLOAT, BINARY INTEGER, CHAR, CLOB,<br>FLOAT, INTERVAL YEAR TO MONTH, LONG, NCHAR, NCLOB, NUMBER,<br>NVARCHAR2, PLS_INTEGER, REAL, VARCHAR2                                                |
| SByte                                      | BINARY_DOUBLE, BINARY_FLOAT, BINARY_INTEGER, CHAR, CLOB,<br>FLOAT, LONG, NCHAR, NCLOB, NUMBER, NVARCHAR2, PLS_INTEGER,<br>REAL, VARCHAR2                                                                        |
| short                                      | BINARY DOUBLE, BINARY FLOAT, BINARY INTEGER, CHAR, CLOB,<br>FLOAT, INTERVAL YEAR TO MONTH, LONG, NCHAR, NCLOB, NUMBER,<br>NVARCHAR2, PLS_INTEGER, REAL, VARCHAR2                                                |
| Single                                     | BINARY_DOUBLE, BINARY_FLOAT, BINARY_INTEGER, CHAR, CLOB,<br>FLOAT, LONG, NCHAR, NCLOB, NUMBER, NVARCHAR2, PLS_INTEGER,<br>REAL, VARCHAR2                                                                        |

*Table A–2 (Cont.) Mapping of .NET Framework Data Types to Oracle Native Data Types*

| <b>NET Framework</b><br>Data Types | <b>Oracle Native Data Type</b>                                                                                                    |
|------------------------------------|----------------------------------------------------------------------------------------------------|
| String                             | BINARY DOUBLE, BINARY FLOAT, BINARY INTEGER, CHAR, CLOB,<br>DATE, FLOAT, INTERVAL DAY TO SECOND, INTERVAL YEAR TO MONTH,<br>LONG, NCHAR, NCLOB, NUMBER, NVARCHAR2, PLS INTEGER, REAL,<br>ROWID, STRING, TIMESTAMP, TIMESTAMP WITH LOCAL TIME ZONE,<br>TIMESTAMP WITH TIME ZONE, UROWID, VARCHAR2, XMLTYPE |
| TimeSpan                           | INTERVAL DAY TO SECOND                                                                                                    |
| uint                               | BINARY DOUBLE, BINARY FLOAT, BINARY INTEGER, CHAR, CLOB,<br>FLOAT, LONG, NCHAR, NCLOB, NUMBER, NVARCHAR2, PLS_INTEGER,<br>REAL, VARCHAR2                                                                                                    |
| Uint16                             | BINARY DOUBLE, BINARY FLOAT, BINARY INTEGER, CHAR, CLOB,<br>FLOAT, LONG, NCHAR, NCLOB, NUMBER, NVARCHAR2, PLS INTEGER,<br>REAL, VARCHAR2                                                                                                    |
| Uint32                             | BINARY DOUBLE, BINARY FLOAT, BINARY INTEGER, CHAR, CLOB,<br>FLOAT, LONG, NCHAR, NCLOB, NUMBER, NVARCHAR2, PLS INTEGER,<br>REAL, VARCHAR2                                                                                                    |
| Uint64                             | BINARY DOUBLE, BINARY FLOAT, BINARY INTEGER, CHAR, CLOB,<br>FLOAT, LONG, NCHAR, NCLOB, NUMBER, NVARCHAR2, PLS INTEGER,<br>REAL, VARCHAR2                                                                                                    |
| ulong                              | BINARY DOUBLE, BINARY FLOAT, BINARY INTEGER, CHAR, CLOB,<br>FLOAT, LONG, NCHAR, NCLOB, NUMBER, NVARCHAR2, PLS INTEGER,<br>REAL, VARCHAR2                                                                                                    |
| ushort                             | BINARY DOUBLE, BINARY FLOAT, BINARY INTEGER, CHAR, CLOB,<br>FLOAT, LONG, NCHAR, NCLOB, NUMBER, NVARCHAR2, PLS INTEGER,<br>REAL, VARCHAR2                                                                                                    |

*Table A–2 (Cont.) Mapping of .NET Framework Data Types to Oracle Native Data Types*

### **Mapping of Oracle Native Data Type to ODP.NET Data Types**

Table A–3 lists the supported mapping of Oracle native data types to the ODP.NET Types.

*Table A–3 Mapping of Oracle Native Data Type to ODP.NET Data Types*

| <b>Oracle Native Data Type</b> | <b>ODP.NET Type</b> |  |
|--------------------------------|---------------------|--|
| BFILE <sup>*</sup>             | OracleBFile         |  |
| BINARY_DOUBLE                  | OracleDecimal       |  |
|                                | OracleString        |  |
| BINARY FLOAT                   | OracleDecimal       |  |
|                                | OracleString        |  |
| BINARY INTEGER                 | OracleDecimal       |  |
|                                | OracleString        |  |
| <b>BLOB</b>                    | OracleBinary        |  |
|                                | OracleBlob          |  |
| <b>BOOLEAN</b>                 | Not Supported       |  |
| <b>CHAR</b>                    | OracleString        |  |
| <b>CLOB</b>                    | OracleClob          |  |
|                                | OracleString        |  |

| <b>Oracle Native Data Type</b> | <b>ODP.NET Type</b> |
|--------------------------------|---------------------|
| <b>DATE</b>                    | OracleDate          |
|                                | OracleString        |
|                                | OracleTimeStamp     |
|                                | OracleTimeStampTZ   |
|                                | OracleTimeStampLTZ  |
| FLOAT                          | OracleDecimal       |
|                                | OracleString        |
| INTERVAL DAY TO SECOND         | OracleString        |
|                                | OracleIntervalDS    |
| INTERVAL YEAR TO MONTH         | OracleIntervalYM    |
|                                | OracleString        |
| LONG                           | OracleString        |
| <b>LONG RAW</b>                | OracleBinary        |
| NCHAR                          | OracleString        |
| NCLOB                          | OracleClob          |
|                                | OracleString        |
| NUMBER                         | OracleDecimal       |
|                                | OracleString        |
| NVARCHAR2                      | OracleString        |
| PLS_INTEGER                    | OracleDecimal       |
|                                | OracleString        |
| RAW                            | OracleBinary        |
| REAL                           | OracleDecimal       |
|                                | OracleString        |
| ROWID                          | OracleString        |
| TIMESTAMP                      | OracleDate          |
|                                | OracleString        |
|                                | OracleTimeStamp     |
|                                | OracleTimeStampTZ   |
|                                | OracleTimeStampLTZ  |
| TIMESTAMP WITH LOCAL TIME ZONE | OracleDate          |
|                                | OracleString        |
|                                | OracleTimeStamp     |
|                                | OracleTimeStampTZ   |
|                                | OracleTimeStampLTZ  |
| TIMESTAMP WITH TIME ZONE       | OracleDate          |
|                                | OracleString        |
|                                | OracleTimeStamp     |
|                                | OracleTimeStampTZ   |
|                                | OracleTimeStampLTZ  |

*Table A–3 (Cont.) Mapping of Oracle Native Data Type to ODP.NET Data Types*

| <b>Oracle Native Data Type</b> | <b>ODP.NET Type</b> |  |
|--------------------------------|---------------------|--|
| UROWID                         | OracleString        |  |
| VARCHAR2                       | OracleString        |  |
| XMLType                        | OracleClob          |  |
|                                | OracleString        |  |
|                                | OracleXmlType       |  |

*Table A–3 (Cont.) Mapping of Oracle Native Data Type to ODP.NET Data Types*

### **Mapping of ODP.NET Data Types to Oracle Native Data Types**

Table A–4 lists the supported mapping of the ODP.NET Types to the Oracle native data types.

| <b>ODP.NET Type</b> | <b>Oracle Native Data Type</b> |
|---------------------|--------------------------------|
| OracleBFile         | BFILE <sup>*</sup>             |
| OracleBinary        | <b>BLOB</b>                    |
|                     | <b>LONG RAW</b>                |
|                     | <b>RAW</b>                     |
| OracleBlob          | <b>BLOB</b>                    |
| OracleClob          | <b>CLOB</b>                    |
|                     | <b>NCLOB</b>                   |
|                     | XMLType                        |
| OracleDate          | <b>DATE</b>                    |
|                     | TIMESTAMP                      |
|                     | TIMESTAMP WITH LOCAL TIME ZONE |
|                     | TIMESTAMP WITH TIME ZONE       |
| OracleDecimal       | BINARY_DOUBLE                  |
|                     | BINARY INTEGER                 |
|                     | BINARY FLOAT                   |
|                     | FLOAT                          |
|                     | NUMBER                         |
|                     | PLS_INTEGER                    |
|                     | <b>REAL</b>                    |
| OracleIntervalDS    | INTERVAL DAY TO SECOND         |
| OracleIntervalYM    | INTERVAL YEAR TO MONTH         |
|                     |                                |

*Table A–4 Mapping of ODP.NET Data Types to Oracle Native Data Types*

| <b>ODP.NET Type</b> | <b>Oracle Native Data Type</b> |
|---------------------|--------------------------------|
| OracleString        | BINARY_DOUBLE                  |
|                     | BINARY_FLOAT                   |
|                     | BINARY_INTEGER                 |
|                     | <b>CHAR</b>                    |
|                     | <b>CLOB</b>                    |
|                     | <b>DATE</b>                    |
|                     | FLOAT                          |
|                     | INTERVAL DAY TO SECOND         |
|                     | INTERVAL YEAR TO MONTH         |
|                     | LONG                           |
|                     | NCHAR                          |
|                     | NCLOB                          |
|                     | NVARCHAR2                      |
|                     | NUMBER                         |
|                     | PLS_INTEGER                    |
|                     | REAL                           |
|                     | ROWID                          |
|                     | STRING                         |
|                     | TIMESTAMP                      |
|                     | TIMESTAMP WITH LOCAL TIME ZONE |
|                     | TIMESTAMP WITH TIME ZONE       |
|                     | UROWID                         |
|                     | VARCHAR2                       |
|                     | XMLType                        |
| OracleTimeStamp     | DATE                           |
|                     | TIMESTAMP                      |
|                     | TIMESTAMP WITH LOCAL TIME ZONE |
|                     | TIMESTAMP WITH TIME ZONE       |
| OracleTimeStampTZ   | DATE                           |
|                     | TIMESTAMP                      |
|                     | TIMESTAMP WITH LOCAL TIME ZONE |
|                     | TIMESTAMP WITH TIME ZONE       |
| OracleTimeStampLTZ  | <b>DATE</b>                    |
|                     | TIMESTAMP                      |
|                     | TIMESTAMP WITH LOCAL TIME ZONE |
|                     | TIMESTAMP WITH TIME ZONE       |
| OracleXmlType       | XMLType                        |

*Table A–4 (Cont.) Mapping of ODP.NET Data Types to Oracle Native Data Types*

### <span id="page-52-0"></span>**\* BFILE Mapping to .NET Framework**

An Oracle native BFILE type parameter can be converted to a .NET Byte[]. However, converting a Byte[] to an Oracle native BFILE type is not supported. This means BFILE to .NET Byte[] conversion can be done only if the BFILE parameter

type on the database side is an IN parameter and the corresponding parameter on the .NET stored procedure is an IN parameter of type Byte[]. For a BFILE INOUT, or OUT parameter or a RETURN VALUE, the corresponding .NET stored procedure parameters must be of type Oracle.DataAccess.Types.OracleBFile. Otherwise, an exception is thrown.

### **PL\SQL Associative Array**

PL\SQL Associative array is not supported.

# <sup>B</sup> **Troubleshooting Common Errors**

<span id="page-54-1"></span><span id="page-54-0"></span>This appendix discusses common errors.

Users may encounter various errors while running the PL/SQL wrapper. Causes and recommended actions for such errors are listed below.

#### **ORA-03113: end-of-file on communication channel**

**Cause:** The connection between Client and Server process was broken. It may also happen if the external agent extproc crashes for some reason.

**Action:** There was a communication error that requires further investigation. First, check for network problems and review the SQL\*Net setup. Also, look in the alert.log file for any errors. Finally, test to see whether the server process is dead and whether a trace file was generated at failure time. There may be some system calls in the .NET function which might terminate the process. Remove such calls.

#### **ORA-03114: not connected to ORACLE**

**Cause:** The connection between Client and Server process was broken. This may also happen if the external agent extproc crashes for some reason.

**Action:** There was a communication error which requires further investigation. First, check for network problems and review the SQL\*Net setup. Also, look in the alert.log file for any errors. Finally, test to see whether the server process is dead and whether a trace file was generated at failure time. There may be some system calls in the .NET function which might terminate the process. Remove such calls.

### **ORA-20100: System.BadImageFormatException. The format of the file is invalid.**

**Cause:** The .NET Assembly is not in the proper format.

**Action:** Fix the .NET assembly format that contains the .NET stored procedures or functions. You need to recompile the .NET assembly.

### **ORA-20100: System.IO.FileNotFoundException. File or assembly name <assemblyname>.dll, or one of its dependencies, was not found.**

**Cause:** The .NET Assembly or one of its dependent assemblies is not available in *ORACLE\_BASE\ORACLE\_HOME*\bin\clr or in one of the subdirectories as specified during the creation of the library object by the wizard.

**Action:** Copy the .NET assembly and all its dependent assemblies to *ORACLE\_ BASE\ORACLE\_HOME*\bin\clr or to one of its subdirectories as appropriate.

#### **ORA-20100: System.MissingMethodException**

**Cause:** MissingMethodException is thrown for many possible reasons including:

- The stored procedure or function name does not match the actual stored procedure or function name defined in the .NET assembly.
- The number, sequence, and type of parameters passed do not match the actual parameters in the .NET stored procedure.

**Action:** Check the name of the called stored procedure or function for spelling mistakes or case mismatch (upper or lower). Check the number of parameters and check that the type and sequence of the parameters match those of the stored procedure or function defined in the .NET assembly.

#### **ORA-20100: System.Reflection.TargetException. <typename> type not found**

**Cause:** The namespace and/or the class name used in the PL/SQL wrapper is not defined in the .NET Assembly.

**Action:** Check the class name for spelling mistakes or case mismatch. Check the .NET assembly code for the type.

#### **ORA-20100: System.Security.SecurityException**

**Cause:** .NET stored procedure or function could not be executed with current security level.

**Action:** Use the appropriate security level. For example, if the .NET stored procedure or function requires file system access, then it should be created with EXTERNAL security level.

#### **ORA-28575: unable to open RPC connection to external procedure agent**

**Cause:** Initialization of a network connection to the extproc agent did not succeed. This problem can be caused by network problems, incorrect listener configuration, or incorrect transfer code.

**Action:** Check listener configuration in LISTENER.ORA and TNSNAMES.ORA, or check Oracle Names Server. Verify that the multithreaded extproc configuration entries are correct.

### **ORA-28578: protocol error during callback from an external procedure**

**Cause:** An internal protocol error occurred. This could be due to some registration issue during creation of PL/SQL wrapper.

**Action:** Recreate the PL/SQL wrapper using the wizard.

#### **PLS-00201: identifier 'DBMS\_CLR' must be declared**

**Cause:** Either Oracle Database Extensions for .NET is not installed and configured properly or the .NET stored procedure has not been deployed correctly using the Oracle Deployment Wizard for .NET.

**Action:** Use the Database Configuration Assistant to configure Oracle Database Extensions for .NET, if it has not been installed already. Deploy the .NET stored procedure using the Oracle Deployment Wizard for .NET.

# **Glossary**

#### <span id="page-56-0"></span>**assembly**

Assembly is the Microsoft term for the module that is created when a DLL or .EXE is complied by a .NET compiler.

#### **Common Language Runtime**

Microsoft Common Language Runtime (CLR) is the component of the .NET framework that allows many languages to create and develop applications using the same library.

### **Dynamic Link Library (DLL)**

An executable file that a Windows application can load when needed.

#### **external procedure**

A function written in a third-generation language (3GL), such as C, and callable from within PL/SQL or SQL as if it were a PL/SQL function or procedure.

#### **implicit database session**

The database session of the caller.

#### **Microsoft .NET Framework Class Library**

The Microsoft .NET Framework Class Library provides the classes for the .NET framework model.

#### **namespace**

■ .NET:

A namespace is naming device for grouping related types. More than one namespace can be contained in an assembly.

XML Documents:

A namespace describes a set of related element names or attributes within an XML document.

#### **Oracle Net Services**

The Oracle client/server communication software that offers transparent operation to Oracle tools or databases over any type of network protocol and operating system.

### **PL/SQL**

Oracle's procedural language extension to SQL.

### **result set**

The output of a SQL query, consisting of one or more rows of data.

### **stored function**

A stored function is a PL/SQL block that Oracle stores in the database and can be executed from an application.

### **stored procedure**

A stored procedure is a PL/SQL block that Oracle stores in the database and can be executed from an application.

# **Index**

### <span id="page-58-0"></span>**A**

[agent\\_sid, 2-3](#page-18-3) architecture [Oracle Database Extensions for .NET, 1-2](#page-11-3) [assemblies, 2-2](#page-17-3) [building, 3-1,](#page-28-3) [4-1](#page-32-3) assembly [copy, 4-3](#page-34-1)

### **B**

[backward compatibility, 2-9](#page-24-3) [BFILE mapping to .NET Framework, A-7](#page-52-0) [build, 4-3](#page-34-1) building [assemblies, 3-1,](#page-28-3) [4-1](#page-32-3)

## **C**

[C#, 1-1](#page-10-2) [choosing connection, 4-3](#page-34-1) [Class Library projects, 3-1](#page-28-3) [CLR, 1-1](#page-10-2) [CLR host, 1-1,](#page-10-2) [1-2](#page-11-3) [CLRExtProc, 1-3,](#page-12-3) [2-3](#page-18-3) [Common Language Runtime \(CLR\), 1-1](#page-10-2) connection [add, 4-3](#page-34-1) [choosing, 4-3](#page-34-1) [new, 4-3](#page-34-1) [copy assembly, 4-3](#page-34-1) [copy options, 4-3](#page-34-1) creating [function, demo, 4-1](#page-32-4) [functions, 4-1](#page-32-3) [.NET stored procedure sor functions, 3-1](#page-28-3) [stored procedures, 4-1](#page-32-3)

### **D**

[data type mapping, 4-9](#page-40-1) data types [mapping, 3-2](#page-29-4) [.NET Framework, 3-2](#page-29-4) [ODP.NET Types, 3-2](#page-29-4) data types mappings

[determing appropriate, 3-2](#page-29-4) [db configuration assistant, 2-2](#page-17-4) [debug tracing, 2-10](#page-25-6) [debugging, 3-3](#page-30-2) [stored procedure, 3-3](#page-30-2) demo [creating a function, 4-1](#page-32-4) [deploy, 4-10](#page-41-1) deploying [function or procedure, 4-8](#page-39-2) [deploying the procedure or function, 3-2](#page-29-5) [deployment, 3-2](#page-29-5) [directory, 4-3](#page-34-1) [options, 4-3](#page-34-1) [deployment wizard, 1-1,](#page-10-2) [1-2,](#page-11-3) [3-2](#page-29-4) [DLL, 3-1](#page-28-3)

### **E**

[easy redeployment, 2-8](#page-23-3) [error messages, B-1](#page-54-1) [EXE, 3-1](#page-28-3) [exproc.exe, 2-8](#page-23-3) extproc.exe [config file, 2-10](#page-25-7) [extproc.exe process, 3-3](#page-30-2)

### **F**

[file locations, 2-2](#page-17-3) [first use, 2-2](#page-17-4) functions [creating, 4-1](#page-32-3) [testing, 4-11](#page-42-2)

### **I**

[in code examples, vi](#page-5-2) information needed for deployment [summary, 4-10](#page-41-1) [installation, 2-2](#page-17-4)

### **J**

[Java, 1-1](#page-10-2)

### **L**

[languages, 1-1](#page-10-2) levels [security, 4-8](#page-39-2) [library database object, 4-3](#page-34-1) [listener.ora, 1-3,](#page-12-3) [2-3](#page-18-3)

### **M**

mapping [data type, 4-9](#page-40-1) mappings [data type, 3-2](#page-29-4) [max\\_dispatchers, 2-3](#page-18-3) [max\\_sessions, 2-3](#page-18-3) [max\\_task\\_threads, 2-3](#page-18-3) [Microsoft .NET Framework, 2-1](#page-16-2) [migrating .NET stored procedures, 2-4](#page-19-2) [migration, 2-9](#page-24-3) [multiple .NET run time versions, 2-9](#page-24-4)

### **N**

[.NET Assemblies, 2-8](#page-23-3) [.NET Framework 4 support, ix](#page-8-3) [.NET Framework data types, 3-2](#page-29-4) [.NET functions, 3-1](#page-28-3) [.NET languages, 1-1](#page-10-2) .NET run time version [selecting, 2-9](#page-24-4) [.NET stored procedures, 2-1,](#page-16-2) [3-1](#page-28-3) [requirements, 2-2](#page-17-5) [support for, 2-2](#page-17-4) [new features, ix](#page-8-4) [nullable connection types, 2-9](#page-24-3) [nullable types, 2-9](#page-24-3)

### **O**

[obtaining Oracle Developer Tools for .NET, 2-1](#page-16-2) [ODP.NET, 1-1,](#page-10-2) [1-5,](#page-14-3) [3-1](#page-28-3) [operating systems, 1-1,](#page-10-2) [2-1](#page-16-2) [Oracle client release, 2-1](#page-16-2) [Oracle Data Provider for .NET, 1-1,](#page-10-2) [1-5](#page-14-3) [Oracle Database Extensions for .NET, 1-2](#page-11-4) [architecture, 1-2](#page-11-3) [assemblies, 2-2](#page-17-3) [overview, 1-1](#page-10-2) [Oracle Database releases, 2-1](#page-16-2) [Oracle Deployment Wizard for .NET, 1-2,](#page-11-3) [1-5,](#page-14-4) [2-2,](#page-17-3)  [3-2,](#page-29-4) [4-3](#page-34-1) Oracle Developer Tools for .NET [obtaining, 2-1](#page-16-2) [Oracle Developer Tools for Visual Studio, 1-1,](#page-10-2) [1-5,](#page-14-4)  [4-1,](#page-32-4) [4-11](#page-42-2) [Oracle Technology Network, 2-1](#page-16-2) [Oracle Universal Installer, 2-2](#page-17-4) [Oracle User-Defined Types \(UDTs\), 2-1](#page-16-2) [ORACLE\\_BASE\ORACLE\\_HOME\bin](#page-17-6)  directory, 2-2

[OraClrAgnt, 2-4](#page-19-3) [service parameters, 2-3](#page-18-3) [OraClrAgnt Service, 2-3](#page-18-4) [OraClrAgnt.exe, 2-3](#page-18-4) [OTN, 2-1](#page-16-2) [OUI, 2-2](#page-17-4) overview [Oracle Database Extensions for .NET, 1-1](#page-10-2)

### **P**

[parameter type mapping, 4-8,](#page-39-2) [4-9](#page-40-1) [passwords, vi](#page-5-2) [pdb file, 3-3](#page-30-2) performance [OraClrAgnt, 2-4](#page-19-3) [PLSExtProc, 1-3](#page-12-3) [PL/SQL, 1-1](#page-10-2) [wrapper, 1-1,](#page-10-2) [1-2](#page-11-3) [PL/SQL wrapper, 4-10](#page-41-1)

### **R**

requirements [for .NET stored procedures, 2-2](#page-17-5) [system, 2-1](#page-16-2)

### **S**

[schema, 4-8,](#page-39-2) [4-9](#page-40-1) [security, 4-8](#page-39-2) [SQL\\*Plus, 4-11](#page-42-2) [stored procedure, 1-2](#page-11-3) stored procedures [creating, 4-1](#page-32-3) [testing, 4-11](#page-42-2) summary [information needed for deployment, 4-10](#page-41-1) [system requirements, 2-1](#page-16-2)

### **T**

[tcp\\_dispatchers, 2-3](#page-18-3) testing [functions or stored procedures, 4-11](#page-42-2) [tnsnames.ora, 1-3,](#page-12-3) [2-3](#page-18-3) [TraceFileName, 2-10](#page-25-6) [TraceLevel, 2-10](#page-25-6) [TraceOption, 2-10](#page-25-6) Troubleshooting [common errors, B-1](#page-54-1) tunign [OraClrAgnt, 2-4](#page-19-3) [tuning, 2-4](#page-19-3)

### **U**

[UDTs, 2-1](#page-16-2) [unhandled exceptions, 2-10](#page-25-8) [Universal Installer, 2-2](#page-17-4) [User-Defined Types \(UDTs\), 2-1](#page-16-2) **V**

[VB.NET, 1-1](#page-10-2) [Visual Studio, 1-5](#page-14-4) [Visual Studio .NET, 1-1](#page-10-2)

### **W**

[Windows operating systems, 1-1,](#page-10-2) [2-1](#page-16-2) Windows registry entries [ImagePath, 2-3](#page-18-4) [.NETFramework, 2-8](#page-23-4) [ProviderNull, 2-8](#page-23-4) [RecreateAppDomain, 2-8](#page-23-4) wizard [Oracle Deployment Wizard for .NET, 1-5](#page-14-4) [wrapper, 1-1,](#page-10-2) [1-2](#page-11-3) [PL/SQL, 4-10](#page-41-1)